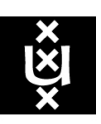

**UNIVERSITY OF AMSTERDAM** 

Master System and Network Engineering

# Automatic SSH public key fingerprint retrieval and publication in DNSSEC

Research Project (1) report

Marc Buijsman, Pascal Cuylaerts {marc.buijsman, pascal.cuylaerts}@os3.nl

6 February 2011

# Contents

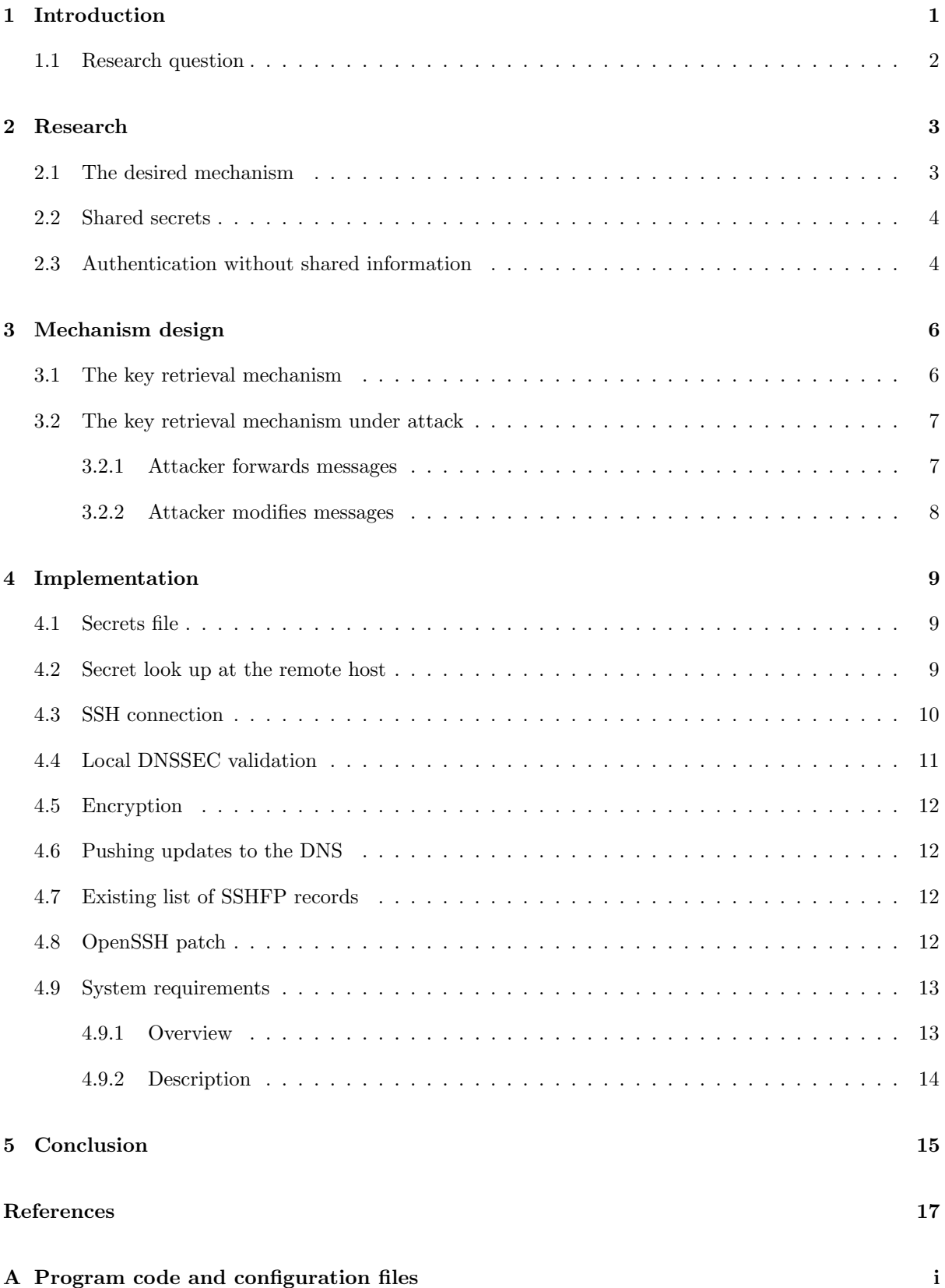

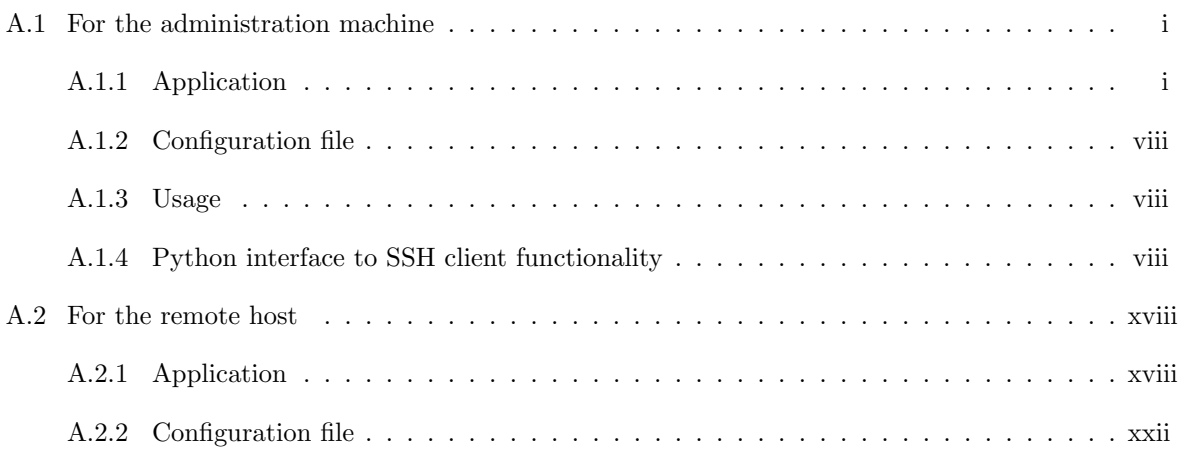

# <span id="page-4-0"></span>1 Introduction

The concept of trust is fundamental in computer network security. Although not everyone is aware of this, encrypted network connections are not much safer than unencrypted ones if the person that initiates such a connection does not explicitly trust that he or she is talking to the intended endpoint.

Take for example an HTTPS connection to a bank's website. If the browser shows that the SSL certificate used for the authentication of the bank's website is valid and that the channel is encrypted (e.g. by showing a lock icon or a green address bar), then one may trust that it really is that bank where he or she is sending sensitive data to (and that no one else can read it).

However, many people do not think about what their trust is actually based on. They implicitly trust the browser's maintainers who ship the browser with a list of what they think are trustworthy certificate authorities (CAs). These are the organisations (third parties) which ultimately need to be trusted since they are the ones signing the certificates, thereby claiming that the website is truly in hands of the associated organisation (the bank in this example).

Unfortunately, someone might not notice that a certificate has been signed by a CA which he or she does not actually trust, but which has been included by the browser's maintainers. If one cannot trust a "secure" connection to another machine, then it cannot be ruled out that an eavesdropper sits in between. Moreover, such a man-in-the-middle could maliciously impair the data flow.

The Secure Shell (SSH) protocol is, like SSL (or TLS), a way to have a secure (encrypted) connection between two computers. It is a protocol used for remotely accessing a machine's command line (shell) with end-to-end encryption. Unlike with SSL as in the example, with SSH one is likely to be confronted with the trust aspect more often. A machine's shell is usually supposed to be accessible by only a few people, whereas websites are aimed at serving many people. Because of this, it makes little sense to purchase a certificate from a CA to secure SSH connections. That is why an SSH client normally involves the user in the authentication process instead.

When one is connecting to a host using SSH for the first time, a so-called fingerprint derived from the remote host's public key is usually presented [\[1\]](#page-20-1). In the OpenSSH client this is a hexadecimal presentation of the MD5 hash of the public key. The user can either accept the fingerprint and continue connecting, or refuse it to abort the connection. This step is important. If the user believes that the public key belongs to the private key that is held by the intended host, then it is safe to continue. In the initialisation process the remote host must cryptographically prove that it possesses the private key to authenticate itself.

If the user does not trust the fingerprint, then it would be unwise to accept it. It could be the fingerprint of an eavesdropper for instance. To be able to verify the fingerprint, the user must have had contact with the host's administrator to retrieve it safely. If the user trusts the way the fingerprint has been retrieved, then this person can also trust that he or she is trying to connect to the intended host machine if the presented fingerprint matches the one retrieved out-of-band. The chance that there still is an eavesdropper in the middle is very small since it is hard to generate a public and private key pair with exactly the same fingerprint.

It would however be convenient for a person who is initiating an SSH connection to have a way of verifying the authenticity of a received SSH public key without his or her intervention. Possible human error when comparing fingerprints would also be eliminated. Such a means would require the person (if he or she cares about security) to trust an automated verification process, such that when the key is positively verified he or she can implicitly trust the key to be valid.

If this trust is based on a locally stored list of public keys or fingerprints that was composed by the person him- or herself then a simple automated lookup in this list would suffice. However, this solution is not very scalable. Every person has to compose his or her own list, and keys of previously unknown hosts still have to be verified manually.

The use of the Domain Name System (DNS) offers a better solution, as this is a single database that can be accessed by everyone. An administrator can publish a public key fingerprint in the DNS so that it is instantly publicly available, making it an easy way of distributing fingerprints.

The response to a DNS lookup request can be trusted if DNSSEC (DNS Security [\[2\]](#page-20-2) [\[3\]](#page-20-3) [\[4\]](#page-20-4)) is used. If the retrieved resource record has been signed by an instance that is part of a DNSSEC chain of trust which is ultimately signed by a trusted instance (most commonly the DNS root), then the authenticity of the record can be verified. This would mean that a DNSSEC-validated SSH fingerprint resource record (SSHFP RR [\[5\]](#page-20-5)) that is tied to a domain name can be trusted to be authenticated by the instance that has the authority over that domain name.

We earlier mentioned that a person would need to contact a host's administrator to retrieve the machine's fingerprint. This could however pose a problem if this person is an organisation's administrator himor herself. If he or she administers only one machine, then it is not a big deal to walk to the machine, access it directly to retrieve its fingerprint and carrying it back to a workstation. This is the safest way to transport the fingerprint. But if there are many machines of which the fingerprints are yet unknown, then this becomes a cumbersome task.

For someone in such a situation it would be convenient to automate this task. A workstation can be used to collect the fingerprints, which could also push them to the DNS so that other workstations can easily retrieve them as well. When automating this whole process it is inevitable that the a potentially untrusted computer network will be used for the fingerprint retrieval. During our project we investigated a way of retrieving the fingerprints of remote machines securely over an insecure network in the situation where public keys are yet untrusted as a means of host authentication. Such a mechanism of validating a host's fingerprint opens the way for automated fingerprint retrieval and publication in DNSSEC.

#### <span id="page-5-0"></span>1.1 Research question

Most of our research was focused on the problem of the insecure connection between an administrator's workstation and a remote machine whose SSH public key is unknown. We have investigated if this channel can be secured, and if so how this can be implemented in a software tool. We have also tried to enable this tool to automatically publish fingerprints in the DNS. This is the practical side of our project; to enable the tool to automatically collect fingerprints in a secure way, the research is a prerequisite for its implementation.

Our research question is:

How can SSH public key fingerprints be automatically collected from remote machines and published in DNSSEC in a secure way?

This can be further divided into the following subquestions:

- What are the possible solutions for secure data transfer over an untrusted network?
- Can we make use of existing methods or protocols to realise the possible solutions?
- How can these solutions be implemented in a tool that automates the collection of SSH public keys?
- How can we insert the SSH public key fingerprints into the DNS and sign them using DNSSEC in an automated way?

# <span id="page-6-0"></span>2 Research

In the introduction we explained how DNSSEC can be used to verify the validity of SSH fingerprints and therefore the validity of public keys. If a trust anchor was reached during the DNSSEC-validation of a resource record, then it can be trusted that this record has been authenticated by the instance that has the authority over the concerning domain name. Ultimately, this instance itself needs be trusted as well. If one does not trust that the instance took great care of publishing the correct SSH fingerprint in the DNS, then doing DNSSEC validation makes little to no sense.

A DNS SSHFP record contains a SHA-1 hash (called "fingerprint") of either an RSA or DSA public key [\[5\]](#page-20-5); both types can be used in the SSH authentication protocol. The hash is preceded by a number denoting the type of key used (1 for RSA and 2 for DSA) and a number denoting the used hashing algorithm (1 for SHA-1). An example is as follows:

domain.com IN SSHFP 2 1 d066788e581f8d91faf1e715954fca596324e851

# <span id="page-6-1"></span>2.1 The desired mechanism

We will be describing a mechanism for automatic public key retrieval from remote machines and fingerprint publication in the DNS. We focus for a large part on the situation where the public keys of the remote machines are not certain to belong to those machines. If one uses such a mechanism and he or she wants to be sure that the correct public key fingerprints are published, then there must be a way to verify that a received public key really belongs to the intended machine. After all, there could be an attacker in the middle with whom the actual SSH connection has been set up.

Since in such a situation one cannot be sure whether or not a public key belongs to a certain machine, it cannot be used for the authentication of the machine's identity, even if the machine can prove that it possesses the corresponding private key. It is our goal to collect the public key in such a trustworthy way that it eventually can be used for this purpose. This is necessary for SSH connections where public key cryptography plays a central role in server authentication.

Therefore, some secure mechanism is needed to establish the *authenticity* and the *integrity* of a collected public key. That is, we want to make sure that a public key belongs to the machine with a certain identity, and we want to ensure that its integrity has been preserved during transfer to prevent a possible publication of a wrong or malicious fingerprint into the DNS.

The most secure way to collect public keys would be transporting them out-of-band from each machine separately. This would require a person to physically access these machines one by one to extract the public key. If there are many machines with many administrators, then this task can be simplified by asking each administrator to send their machine's public key in a GPG [\[6\]](#page-20-6) [\[7\]](#page-20-7) signed email, for example. However, the senders' GPG public keys first need to be trusted as well. If many machines are under control of a single administrator, this solution may not be workable because he or she still needs to physically access a relatively large number of machines.

In the last case, it would be very convenient to be able to automate the key retrieval process by a computer program without further human intervention needed. This will however need to be done over a potentially insecure network, because there is no other way a computer program can contact a remote machine. What we have here is a classic chicken-and-egg problem. We need to authenticate a machine for which we need its public key and we want the machine to proof that this really is its public key, but then we already need to have authenticated the machine. The machine therefore needs something else than a public and private key pair to be able to identify itself.

# <span id="page-7-0"></span>2.2 Shared secrets

In general, a person that needs to authenticate him- or herself, will need to know something (e.g. a passphrase), have something (e.g. a smartcard), be something (e.g. his fingerprint), do something (e.g. a signature) or a combination of these. The authority that is authenticating this person needs to be able to verify the provided information. In computer security, if two machines need to authenticate one another, they will often know each others public key and use challenge-response authentication combined with public key encryption. An alternative is to have both machines to know some shared secret such that each computer can prove somehow that it knows what the secret is, without revealing it to the outside world.

A shared secret can be seen as a passphrase. Just like passphrases, such a secret needs to stay secret between two parties to prevent a third party from misusing it. Unlike with public and private key pairs, both parties need to protect the secret since they both need to know it to be able to authenticate each other. If only one of the parties needs to authenticate itself to the other using a public and private key pair, then this party needs to protect the private key whereas the other party does not need to protect anything. It does need to know the public key, but since this key is publicly available is does not have to be protected from outsiders.

It could be easy to use a shared secret as a means of authentication in some cases though. A machine specific system identifier can be looked up by the machine itself or by someone having elevated privileges on the machine. A system's Universally Unique Identifier (UUID) for example is a good candidate for a machine identifier (as will be explained later), which is usually only readable by users who have root privileges. We decided to make use of a shared secret since some system identifiers might be listed on hardware inventory lists that are available within an organisation.

Having these numbers on paper already makes a walk to every machine within the organisation, to retrieve the identifiers manually, unnecessary. They could be entered in a computer file straight away. Once this has been done, a program can use this file to perform the automatic public key retrieval process. The only assumption we made is that the identifiers have not been copied by an untrusted party during the identifiers' retrieval process and that the inventory lists are stored safely, something that is important when using them as secrets but which we have not further investigated.

# <span id="page-7-1"></span>2.3 Authentication without shared information

At first, we tried to come up with a protocol that does not need any pre-shared data for the machines to be able to authenticate one another. In this case, there is no shared information that can be used for host authentication. Most of the possible solutions for this problem we have read about consisted of identity-based key agreement schemes that require a trusted third party to act as a key generation center (KGC [\[8\]](#page-20-8)) that creates key pairs. Apart from the need for a trusted third party, these schemes where too complex for our application.

Methods to detect a man in the middle can also be used, such as the leap-of-faith method [\[9\]](#page-20-9). If there is someone in between during the first connection, then he must be in between during all the subsequent connections to prevent the administrator from being warned that the public key has changed. This could be hard to do for the attacker and therefore a second connection can be set up after a certain timespan to see if there will indeed be a warning. If so, then the administrator will know that there was someone in between either during the first connection or the second, making the received data during either connection untrusted.

An administrator could also make assumptions about the network between him or her and the remote host to determine if it will be safe enough to proceed without having the ability to authenticate the received data. Such an assumption can for example be that only the local area network (LAN) will be used which may be considered clear from intruders. Also, since our mechanism needs to be used only once to retrieve public keys, the risk of an attacker being present during the retrieval process is reduced to only one connection for each host. This could be considered an acceptable risk.

However, since there is no information available to authenticate a remote host in these situations, data exchange can never be completely secure. We need information that can be used to authenticate a host to be able to set up a secure session with the host, so ensure that no malicious fingerprints will be published in the DNS. For our mechanism this information will be a pre-shared secret.

# <span id="page-9-0"></span>3 Mechanism design

# <span id="page-9-1"></span>3.1 The key retrieval mechanism

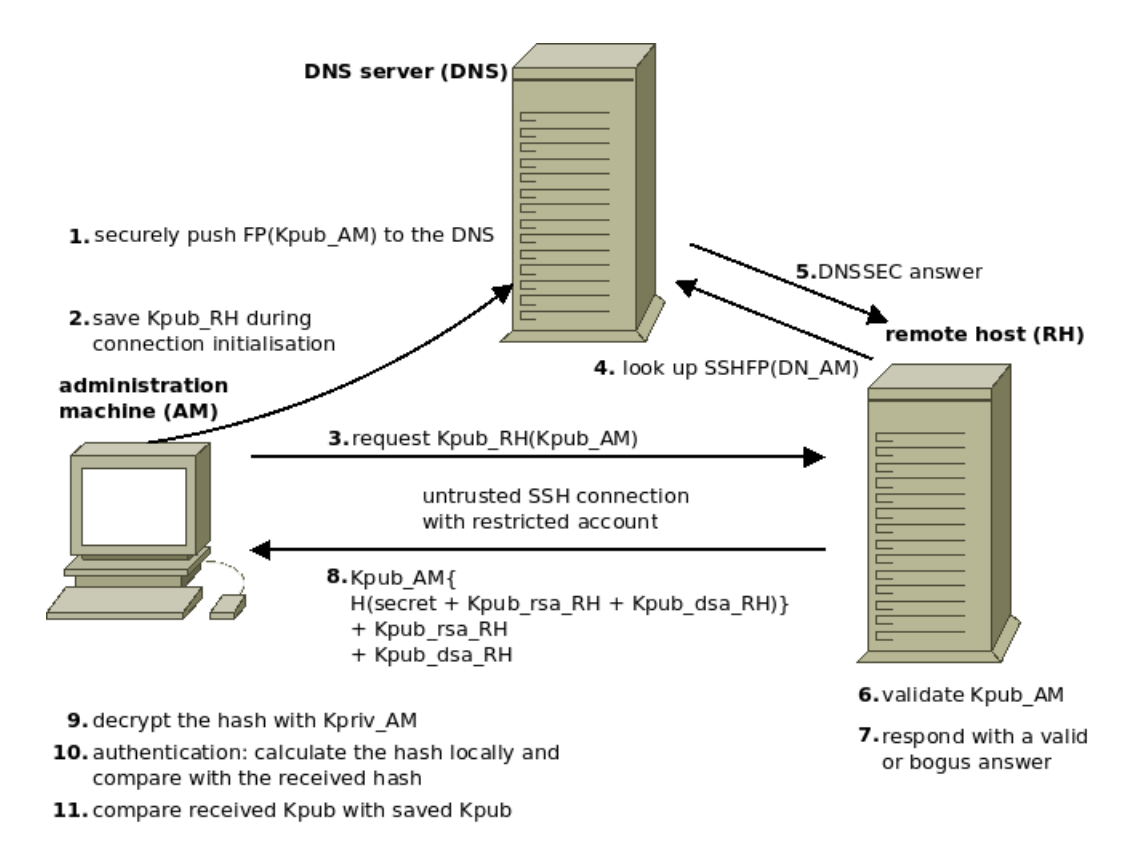

<span id="page-9-2"></span>Figure 1: Key retrieval mechanism.

The mechanism we devised to securely retrieve remote hosts' fingerprints and publish them in the DNS (signed using DNSSEC) is illustrated in figure [1.](#page-9-2) This mechanism assumes that an administrator wants to collect the SSH public keys from a number of remote hosts (RHs) using one administration machine (AM).

To authenticate the responses that the AM will receive from the RHs, a list of shared secrets needs to be available on the AM with an entry for each RH. Because this shared secret is the only means for a remote host to authenticate its identity, this data needs proper protection and must at least be encrypted when stored on disk. Another requirement is that the fingerprint from the AM's SSH public key (FP(Kpub AM)) is stored in the secure domain name system (DNSSEC) (1).

The AM will contact a RH to retrieve its SSH public key (Kpub RH) using SSH. This connection is untrusted and the account used to log in on the RH must have restricted permissions (since the credentials can be read by an eavesdropper). When the connection is being established, the AM will receive Kpub AM and store it temporarily to use at the end of the process (2).

Once the connection has been established, the AM will send a request to the RH to ask for its public key and in this request the AH will include Kpub AM (3). When the RH receives this request, it will look up the SSHFP records in the DNSSEC using the domain name of the AM (4) which needs to be pre-configured on the RH. The SSHFP records (with the associated RRSIGs) in the answer (5) will be validated locally and compared to the fingerprint derived from Kpub AM (6). If the two fingerprints match, the RH will send a response to the AM which includes its secret and SSH public key. If the fingerprints did not match, the RH will respond with a bogus answer (7).

A valid response (8) is built up as follows:

Kpub\_AM{H(secret + Kpub\_rsa\_RH + Kpub\_dsa\_RH)} + Kpub\_rsa\_RH + Kpub\_dsa\_RH

The secret is concatenated with the RH's RSA and (if present) DSA public keys and this string is hashed. The resulting hash will be encrypted with Kpub AM and then concatenated with the cleartext RSA and DSA public keys of the RH.

Upon retrieval of this response, the AM will decrypt the hash with its private key (Kpriv\_AM) (9) and calculate its own hash (10) with the received public keys and the secret it has stored locally. If the hashes match the AM can be sure that the response came from the RH he intended to contact and that the response has not been modified on the way back. The hash is therefore used to check the integrity of the public keys that were sent along. Since the secret is incorporated, the keys' authenticity can also be verified.

As an extra security check, the AM can now compare the public key he stored at the beginning of the process with the one he just received. If they do not match, the machine he was communicating with must have been an attacker that was performing a man-in-the-middle attack and who forwarded the request to the actual RH to let it respond with a valid answer. However, the keys' fingerprints can still be published in the DNS if the hashes match since that proves that the answer was not tampered with by the man in the middle.

# <span id="page-10-0"></span>3.2 The key retrieval mechanism under attack

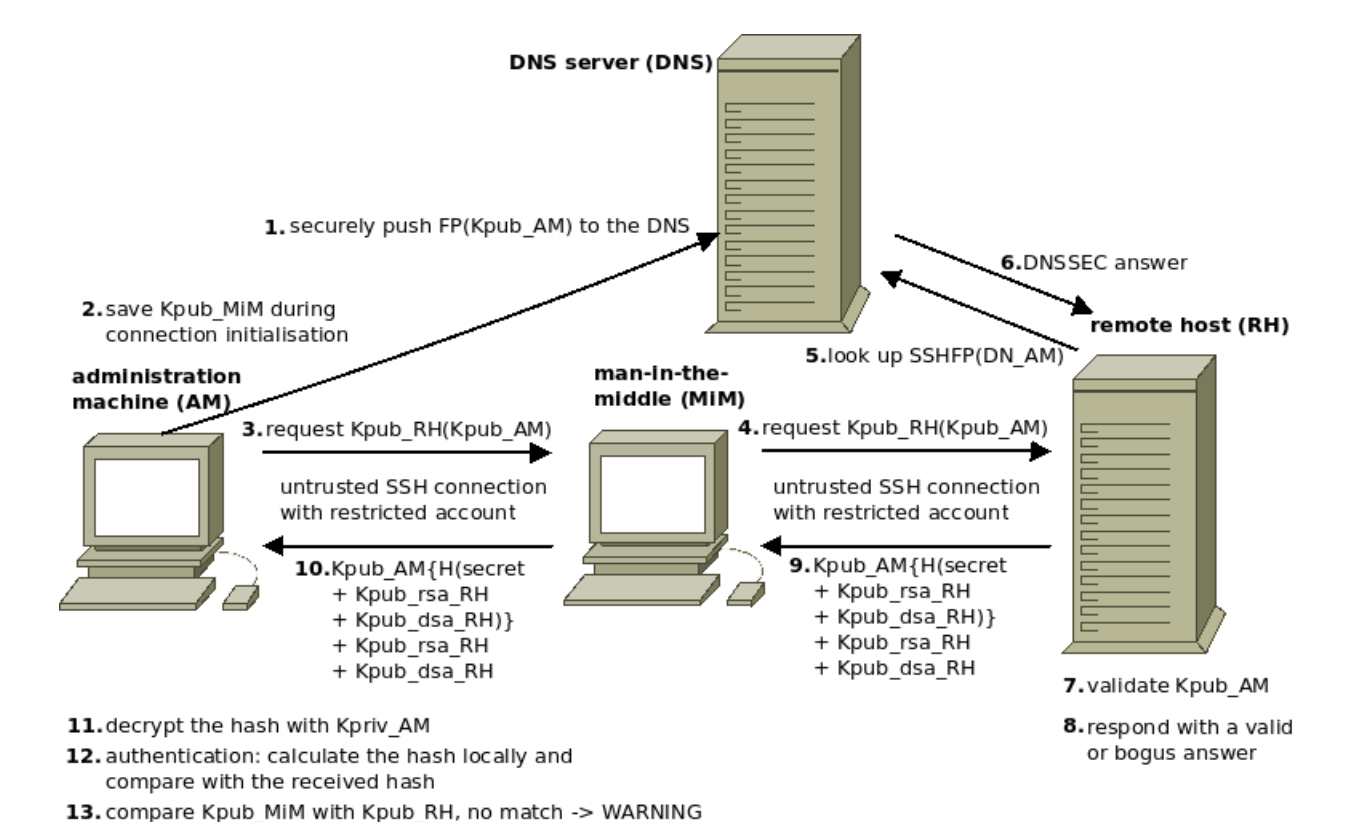

#### <span id="page-10-1"></span>3.2.1 Attacker forwards messages

<span id="page-10-2"></span>Figure 2: Key retrieval mechanism under MITM attack.

7

If this mechanism is under a man-in-the middle attack, as illustrated in figure [2,](#page-10-2) the public key stored at the start (2) will be the one from the man in the middle (MiM). The MiM will just forward the request from the AM  $(3)$  to the RH  $(4)$  which will validate Kpub AM using DNSSEC  $(5, 6, 7)$  and think it is really talking to the AM. As a result it will respond with a valid answer (8) but the hash of the secret concatenated with the public keys will be encrypted with the public key of the AM (9). This makes the intercepted response unreadable for the MiM because he does not know the AM's private key.

After the MiM forwarded the response to the AM (10), the AM will decrypt the hash (11) and calculate the hash itself with the received public keys and the secret it has stored locally (12). If the MiM has not tampered with the public keys and the hashes still match, the AM still does not have a clue that a third party was in the middle, which accepted the SSH connection and saw the login credentials passing by. But because the public key from the host he connected to was stored when the connection was set up (2), he can now check whether it matches the public key from the response. If not, he knows something suspicious happened.

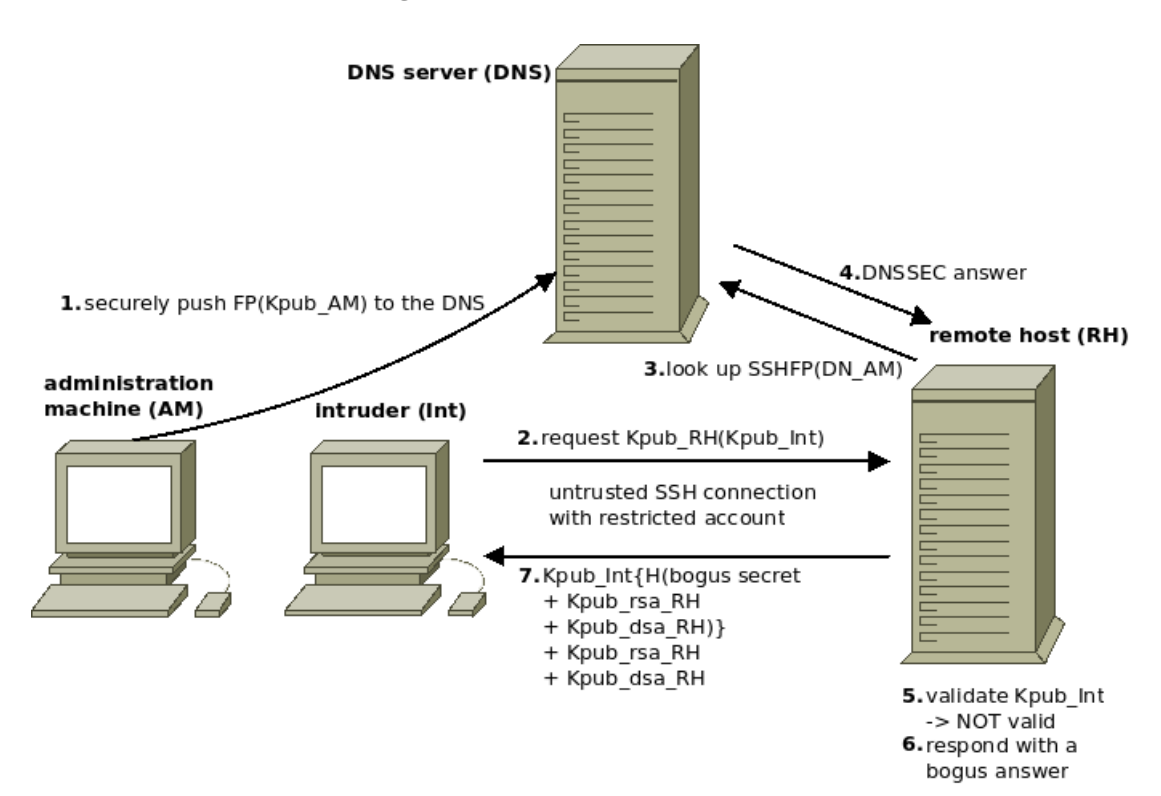

#### <span id="page-11-0"></span>3.2.2 Attacker modifies messages

<span id="page-11-1"></span>Figure 3: Key retrieval mechanism under attack directly.

When an intruder (Int) manages to log in directly into the RH and requests the secret (2) without forwarding the AM's request as illustrated in figure [3,](#page-11-1) the RH will notice that the Int is not the AM because the fingerprint of its public key does not match the one he looked up in the DNS (3, 4, 5). As a result, the RH will return a bogus answer (6, 7) encrypted with the Int's public key. This answer will contain a hash from a random string concatenated with the RH's public keys. The Int will be able to decrypt the hash and may assume he received a valid answer. He can now perform offline attacks in an attempt to recover the secret but he will only end up with a random string.

Not sending a response when the fingerprint of the intruder's public key (Kpub Int) does not match the fingerprint found in the DNS would simplify the attacker's job since he would have less hashes to perform attacks on. It also prevents the AM to notice that something is going on, which would be a good thing to know such that the situation can be further investigated.

# <span id="page-12-0"></span>4 Implementation

We implemented this mechanism as a proof of concept with two programs written in Python (listing [1](#page-21-3) in [A.1.1](#page-21-2) and listing [5](#page-38-2) in [A.2.1\)](#page-38-1) for the Linux OS that will handle the communication between both parties. The programs need to be configured using a configuration file (listing [2](#page-28-3) in [A.1.2](#page-28-0) and listing [6](#page-42-1) in [A.2.2\)](#page-42-0).

The program that will be executed on the administration machine has two modes of operation. In the normal mode, the program will retrieve the public keys from the remote hosts and push their fingerprints to the DNS in the form of SSHFP records. The second mode takes a list of SSHFP records as input and pushes them directly to the DNS.

# <span id="page-12-1"></span>4.1 Secrets file

In normal mode, the program needs to have access to a file with one line of information for every host that needs to be contacted. This line will have the following format:

host.domain.org:4445434C-5700-1050-8034-B7C04F56344A:..CN7084106E00YU.Product Name

The first part is the domain name, then a strong secret followed by a weaker secret to which the program can fall back if the strong secret is not available. These are all separated by colons which we believe are acceptable separators for the types of secrets we had in mind.

We chose the system's Universally Unique Identifier (UUID) as the strong secret because of its selection from a large key space, making it hard to guess, and because it is the best information to uniquely identify virtual machines (VMs) and thus to authenticate them. The UUID is usually also listed in the configuration file of a VM which can easily be processed in an automated way to collect the UUIDs from all guest VMs if one has access to the host machine.

The weak secret is a concatenation of the serial number of the system's motherboard and its product name to enlarge the key space. Assuming that a detailed inventory is kept of all hardware used in an organisation's network with this kind of information, it should be easy to generate a list of physical hosts with their secrets. If the UUID of the machine is also listed in the inventory, then that is an advantage, because of the larger key space.

Note that the weak secret is more vulnerable to dictionary attacks. Building up a dictionary of known product names would be easy and a part of the motherboard's serial number also refers to the manufacturer, reducing the possible combinations. Any information that is already available to the administrator can be used to authenticate the remote hosts, and for our proof of concept we considered the serial number and product name identifiers secure enough.

# <span id="page-12-2"></span>4.2 Secret look up at the remote host

The remote host can find out its own secret from the output of the dmidecode command. This program will parse the contents of the system management BIOS (SMBIOS) table and present them in a humanreadable format. The SMBIOS contains a description of the system's hardware components and other useful information such as serial numbers and details about the BIOS. Dmidecode will access the file /dev/mem to access this data. A user that wants access to this file will need elevated permissions.

The values read from the SMBIOS table are not always reliable, because manufacturers can leave values empty or can choose to fill in different kinds of information. The SMBIOS standard [\[10\]](#page-20-10) is specified by the Distributed Management Task Force (DMTF) and not all the fields of the SMBIOS table are required to be filled in to comply to the standard. The UUID and the Product Name are required fields, but the motherboard's serial number is not required. Although it may be empty according to the standard, we still chose to use the motherboard's serial as part of the secret, because it is a good identifier and most manufacturers seem to fill it in correctly.

Because the information in the secrets file is so critical for the authentication of a host, it should only be stored on disk at the administrator's side with proper encryption. Therefore our program will accept an AES encrypted file and prompt the administrator for the passphrase it needs to decrypt the file.

Please provide your credentials for the remote hosts. Username: Password:

Please provide the passphrase to decrypt the secrets file. Passphrase:

On the remote hosts a restricted user account must be configured. This account will be used to set up the untrusted SSH connection over which the authenticated key retrieval will take place. Our program will prompt the administrator for these credentials at start up so he will not have to enter them in a configuration file in cleartext.

In order for the program that will be executed on the remote host to be able to read  $\angle$ dev/mem, the restricted user account needs to be able to run our program with elevated permissions. Therefore we added a line in the sudoers file /etc/sudoers and use sudo when executing the program.

untrusted ALL = (root) NOPASSWD: /path/to/program

This line means that the user untrusted can execute from ALL terminals, acting as root the program /path/to/program without being prompted for a password.

# <span id="page-13-0"></span>4.3 SSH connection

When the credentials have been entered and the secrets file could be decrypted (which is done using gpg), the program at the administrator's side will go through the secrets file line by line, creating one SSH session after the other with the host at each of the domain names. To be able to set up an SSH connection it uses a Python module that interfaces with the libssh2 C library. We created this module ourselves (which we called sshexec, see listing [4](#page-28-4) in [A.1.4\)](#page-28-2), with the basic functionality needed for an SSH session. It has been implemented using the Python C API [\[11\]](#page-20-11) so that it could be included in the program.

In its current implementation only one SSH connection can exist at a time. It was largely based on an example source file that came with libssh2. When a connection has been initiated using the module, it returns the remote host's public key. This key will later be used to check if there was someone eavesdropping on the connection.

Once connected the program will ask the remote host to authenticate its RSA and (if present) DSA public keys using the type of shared secret. If both a strong and a weak secret are listed, then the strong secret will be used. It will do this by executing a command on the remote shell which will initiate the program at the remote machine's side. Once an answer has been received or when the execution timed out, the connection will be closed and the program will continue with the next line in the secrets file after it validated the public keys with the hash if that was sent back.

An answer consists of the encrypted hash concatenated with the RSA and DSA public keys in Base64 encoding, separated by colons (which do not occur in the Base64 encoding scheme). This string is preceded by the response type, which can be "ANSWER", "ERROR" or "WARNING". Only with "ANSWER" a hash will be sent, the others will accompany a human readable message for alert and debug purposes.

An example of an "ANSWER" response is as follows:

ANSWER:saDp4JhJNNDttXgu9UidZEZDdq6VInS2Pyt1innR2SZLfBaFuZazzNnsOvW2S9DkV/yng0Aee t2dLuj1vJH3dVlbAPE4qQWj4uBdCJQE4oSU3A5PjYnedZZYXpCjYQxzFDrKD166yqRUQdtFmpRbgI/bf i+rEcn1YSUl5pdVjuzQK/B3moYPuScCtj/7o9rn/Yn3auUCC3NzrlmPPibFi94ryLBcAQc3dOYW2N9S2 +0Fy1CZfdyRZIemr8g8P+W+gFeTKZEeSiG3GwZxeNuWxmLgkBsu+P4dViHR419dPayfeBTxcVDlT7PLX e4/t3Q5GnzM4lzT6p478l4TTmBg+w==:AAAAB3NzaC1yc2EAAAABIwAAAQEA+EVTkCxclj1gI2J3HrH2 gkQFgg4dZXBwq6aV49330VGP6RRcn78RwkF+3zr1jnYhBCelUmePQhmlsZH4ivXWY33XX27JX5ZZjsQ0 wPXXcS8lwCb2pOY4R2+pNKtpOuOM3YWSVXyLCaNIaBWBay+QPFnwyswcJ4o3AUhKuWz1hKUKpHGv1OIs 2nIkyjY2Z1IcLbKlFEswurlWf4lZRqqRkanS7T3UraxtrSC+Hz4aEuB9/WGJ4t/NReXpYBD1m78CgrfX bjE5LAMWGyR+Rri97KUB2vH/XN/aI7VVOu9ik7gH3PrlaeTsNOUMgSC45TQwiygaGIOuNUZPyx3ISX5K gQ==:AAAAB3NzaC1kc3MAAACBAImVL4qXUVVOzlqYg/OaGvfXqEW3CIuJ3DcO+ENo9ueKNu9p/RJ8+eZ bN5vD8bEOwVWvg7/dirheKmMNVMUpDox99b7VaJaUUfY8gZT8OomN7NvBSQ64hWXuHA/xMbGdg6r6YDN Am0PSnnLR9OkWhLOWKIHn9INU68VtmcC8siGXAAAAFQDE6PYVTjb5XKtn1Uvs/jzYx+TenQAAAIBMBwb 2/A0E6/q/EZzWTp94oGNDDJlVEWd6X7kdgsYjAXM0fk/eH2ri82+7X3JpeGS6LELaBqIhs3hG2HZp9wj 6bp5gLqjc1dWH8IKQpc0xJA/SDGDaH+xKklsolpxqIad/wivMAFo3I/+ch1777K/EKXN4uIzEETMUPLO mq++nrAAAAIAjOUS3QZGpcpdWMFX8eVDnsrcTvEcRJfgdUJx7pnr0sSX+NNNhTEB8J0XggHg5htfItEp g2sBfp+Kpr9PpL+e1Gl4VTqNs47jJsadnvQZSRUJ5aZaKeX7VpEpyZxd98Cqcn4B0MLKLs5nEHTHyNoq QkGVIoGB33+b2WLVa8dTpCg==

# <span id="page-14-0"></span>4.4 Local DNSSEC validation

The program at the remote host's side makes use of the LibUnbound [\[12\]](#page-20-12) Python module to do local DNSSEC validation of the RSA public key it receives from the administration machine. The program looks up the SSHFP records of the domain name that was locally configured as the domain name of the administration machine. When the fingerprint of the received public key matches the fingerprint in an SSHFP record, and if that record has been validated using DNSSEC, the program will respond with the shared secret. If the fingerprint could not be validated, a bogus answer will be generated.

This step is important in the sense that it prevents an eavesdropper from discovering the host's secret. The generated hash will be encrypted with the received public key and only if this key belongs to the administration machine, that machine can decrypt the hash using its private key. If the key could not be verified as belonging to the administration machine, then it is possible that an eavesdropper is in between.

When the hash is encrypted by the eavesdropper's public key, he will also be able to decrypt it. By sending a bogus answer when the public key's fingerprint does not match, he will receive an invalid hash, making an offline attack on the hash to discover the secret pointless since it has not been involved in creating the hash. If the eavesdropper forwards the answer to the administration machine it can detect that something is wrong since the hash will not match the one it generates itself.

The DNSSEC validation must be done locally so that the whole validation process does not rely on the "last mile" between the DNS server and the host in which the DNSSEC answer could be forged to look valid when it is actually not. It is therefore necessary to have the certificate of a trust anchor installed at the host which in our case was the DNS root's certificate. One might consider to run Unbound as the local DNS resolver so that the root certificate is automatically updated when its key has been rolled over.

# <span id="page-15-0"></span>4.5 Encryption

As mentioned before a remote host uses the RSA public key of the administration machine to encrypt the hash. We included the M2Crypto [\[13\]](#page-20-13) Python module for encryption functionality. A public key object is created from the RSA exponent and modulus that are extracted from the administrator's public key which is passed on to M2Crypto along with the hash to perform the encryption.

RSA "Optimal Asymmetric Encryption Padding" (OAEP) is applied just before the encryption to minimise the chance of a successful cryptographic attack [\[14\]](#page-20-14). This also causes the ciphertext to be different each time the same hash is being encrypted, making it impossible for an attacker to find out if an answer from the remote host is actually valid by trying to see if the answer stays the same after multiple identical requests (e.g. with a replay attack). Without the padding a valid answer would not change indeed, whereas a bogus answer is randomly generated at each rejected request.

At the administrator's side, M2Crypto is used again to decrypt the hash. The machine's private key is passed to the module, which is the reason why the program must run with root privileges since the private key is not world readable.

# <span id="page-15-1"></span>4.6 Pushing updates to the DNS

In case a list of SSHFP records is provided, the application will immediately try to push the new records to the DNS server, skipping the key retrieval process. Otherwise, the public keys are first retrieved from all the remote hosts whereafter SSHFP records are generated for the trusted keys. To perform dynamic DNS updates, we use nsupdate which is part of the package bind9utils.

Transaction signatures (TSIG) [\[15\]](#page-20-15) are used to authenticate the updates. These signatures rely on a shared secret between the administration host and the DNS server. The secret key needs to be configured on the DNS server and the path to the local keyfile also needs to be configured in the configuration file of our application. Hash-based Message Authentication Codes (HMAC), HMAC-SHA512 in our implementation, are then used to ensure authenticity and integrity. We also force nsupdate to use TCP instead of UDP to ensure a successful update.

# <span id="page-15-2"></span>4.7 Existing list of SSHFP records

As mentioned before [\(2](#page-6-0) Research), public keys can also be retrieved out-of-band or via encrypted email (GPG). We added the functionality to push an existing list of SSHFP records to the DNS, just by feeding the file to our administration application. The administrator just needs to offer the program a file with valid SSHFP records each on a new line. The help section of the application (listing [3](#page-28-5) in [A.1.3\)](#page-28-1) shows how to use the arguments.

# <span id="page-15-3"></span>4.8 OpenSSH patch

The result of this whole process is of course more useful if one has a client application that actually looks up the SSHFP records in DNS and does local DNSSEC validation of the answers.

On the website <http://www.dnssec-tools.org/> one can find a whole suite of tools that make use of DNSSEC. First the DNSSEC-Tools package will need to be installed, which will install the DNSSEC-Tools resolver and validator libraries and headers on the system. Then OpenSSH [\[16\]](#page-20-16) [\[17\]](#page-20-17) can be patched with the patch included in the package. More detailed installation instructions can be found in the README file of the package, or on the website.

Once OpenSSH has been patched successful, a new option can be used, StrictDnssecChecking, in

ssh\_config. This option can have the values yes, no and ask. One will also need to enable VerifyHostKeyDNS. This option is already available in the normal version of OpenSSH, but the patch is needed to add validation of the DNS answer using the RRSIG resource records.

When one tries to connect to a host whose fingerprint cannot be validated using DNSSEC, the following warning will be shown:

```
@@@@@@@@@@@@@@@@@@@@@@@@@@@@@@@@@@@@@@@@@@@@@@@@@@@@@@@@@@@
@ WARNING: UNTRUSTED DNS RESOLUTION FOR HOST KEY!
@@@@@@@@@@@@@@@@@@@@@@@@@@@@@@@@@@@@@@@@@@@@@@@@@@@@@@@@@@@
```
If the key has also changed since the previous connection (according to the known hosts file), an even stronger warning will be displayed:

@@@@@@@@@@@@@@@@@@@@@@@@@@@@@@@@@@@@@@@@@@@@@@@@@@@@@@@@@@@ @ WARNING: UNTRUSTED DNS RESOLUTION FOR HOST KEY! @ @@@@@@@@@@@@@@@@@@@@@@@@@@@@@@@@@@@@@@@@@@@@@@@@@@@@@@@@@@@ @@@@@@@@@@@@@@@@@@@@@@@@@@@@@@@@@@@@@@@@@@@@@@@@@@@@@@@@@@@ @ WARNING: REMOTE HOST IDENTIFICATION HAS CHANGED! @ @@@@@@@@@@@@@@@@@@@@@@@@@@@@@@@@@@@@@@@@@@@@@@@@@@@@@@@@@@@ IT IS POSSIBLE THAT SOMEONE IS DOING SOMETHING NASTY! Someone could be eavesdropping on you right now (man-in-the-middle attack)! It is also possible that the RSA host key has just been changed. The fingerprint for the RSA key sent by the remote host is ba:7e:98:3c:42:96:54:b6:67:30:7a:3c:df:fd:33:7d. Please contact your system administrator. Add correct host key in /home/<user>/.ssh/known\_hosts to get rid of this message. Offending key in /home/<user>/.ssh/known\_hosts:<line number> RSA host key for host.domain.org has changed and you have requested strict checking. Host key verification failed.

When the public key of the remote host can be trusted, a user will immediately be prompted for his or her credentials and will not be bothered with any message, not even the public key's fingerprint.

### <span id="page-16-0"></span>4.9 System requirements

#### <span id="page-16-1"></span>4.9.1 Overview

#### Administration machine

- Python application (listing [1](#page-21-3) in [A.1.1\)](#page-21-2)
- dependencies (argparse, M2Crypto, libssh2, bind9utils)
- Python interface for libssh2 C library (listing [4](#page-28-4) in [A.1.4\)](#page-28-2)
- configuration file (listing [2](#page-28-3) in [A.1.2\)](#page-28-0)
- encrypted secrets file
- shared (with DNS) key file

#### Remote host

- Python application (listing [5](#page-38-2) in [A.2.1\)](#page-38-1)
- dependencies (argparse, M2Crypto, libunbound)
- configuration file (listing [6](#page-42-1) in [A.2.2\)](#page-42-0)
- restricted user account
- edited sudoers file (see [4.2](#page-12-2) Secret look up at the remote host)

#### DNS server

- SSHFP records for administration machine
- edited named.conf
- allow for dynamic updates (nsupdate)
- shared (with AM) key in named.conf

#### <span id="page-17-0"></span>4.9.2 Description

The tools we created were meant as a proof of concept only intended to be used under a Linux OS. The two programs have their own dependencies end these can also have dependencies themselves. We have not tested any configurations other than our own, so it is always possible that one will need to have some library that is not listed in the overview above.

#### Dependencies

One will need to have at least the packages python, python-argparse and python-M2Crypto installed on the administration machine (AM) and the remote hosts (RH). The application at the AM needs libssh2 in order to set up the SSH connections and bind9utils to perform the dynamic updates with nsupdate. On the RH, an installation of libunbound is required to do the DNSSEC local validation. For our application to be able to use the libssh2 C library, the included Python interface we have developed needs to be present too.

#### Configuration

For both applications a configuration file is used to adjust the program to a specific implementation. On the RH a restricted user account needs to be configured and the sudoers file needs to be modified to allow the user to run our application with root permissions. For secure dynamic updates, a shared key needs to be present on the AM and the DNS server (in named.conf). The AM needs to be allowed to perform updates and the fingerprint of its public key needs to be published in the DNS beforehand.

# <span id="page-18-0"></span>5 Conclusion

The SSH protocol provides an encrypted channel with a remote host in order to securely use its shell. To authenticate the remote host it makes use of public key encryption. During the first connection setup with a remote host, the user of an SSH client program is usually asked to verify the host's public key fingerprint. However, this fingerprint may be unknown to the user. Normally, he or she should retrieve the fingerprint from the remote host's administrator out-of-band and check if it matches the one received over the network. If this is not the case, then a man in the middle could be listening on the line and modify the sent data if the user still accepts the fingerprint and proceeds with the connection.

It would be convenient to have a mechanism that can be used to retrieve and verify a yet untrusted public key without human intervention. In our project we have worked towards a solution in order to make that possible. In the introduction of this report we gave the research question of our project, divided into subquestions. The research question was:

> How can SSH public key fingerprints be automatically collected from remote machines and published in DNSSEC in a secure way?

By answering the subquestions, the research question can be answered.

#### What are the possible solutions for secure data transfer over an untrusted network?

We wanted to have a way to authenticate data sent by certain remote hosts without the use of their public and private key pairs, since these are yet untrusted in the described situation. We also wanted to automate this process such that it would not be necessary to do this manually. If there are a lot of machines for which this needs to be done, then the solution for this problem offers the possibility of authenticating the hosts' public keys easily.

We have investigated what the possible solutions for this problem are without de need to rely on a trusted third party. We can distinguish two types of solutions: one type where the remote host's identity cannot be verified due to the lack of information about that host, and another type where such information is known such that a host's identity can be established.

The first type of solutions can never be completely secure. The administrator (who is initiating the automatic public key retrieval process) has to make some assumptions about the part of the network he or she uses and determine if it is safe enough to proceed without having the ability to authenticate the received data. Such an assumption can for example be that only the local area network (LAN) will be used which may be considered clear from intruders.

There are also methods for detecting man-in-the-middle attacks, such as the leap-of-faith method. If there is someone in between during the first connection, then he must be in between during all the subsequent connections to prevent the administrator from being warned that the public key has changed. This could be hard to do for the attacker and therefore a second connection can be set up after a certain timespan to see if there will indeed be a warning.

For the second type of solutions it is necessary to have certain information such that a host can be authenticated. As such, data sent by the host can be authenticated by the administrator to come from this host unaltered. It must be trusted that the part of the information that needs to be secret has not fallen into the wrong hands, though. This is the case with a public and private key pair, in which the private key has to be kept secret from everyone else. Since these cannot be used for authentication, we decided that a hard to guess pre-shared secret (e.g. the system's UUID) would be the best alternative.

We made use of shared secrets in our mechanism so that public keys could be authenticated, which subsequently could be used for secure data transfer. By creating hashes of the sent data concatenated with the secret, both the integrity of the data and its authenticity can be verified. By letting the remote

host verify the administrator's public key using DNSSEC and using this key to encrypt the hashes, it can be prevented that an eavesdropper does not get to see a hash in which the secret has been involved. If the public key could not be verified, a bogus answer can be sent back. Offline attacks to discover the secret will be pointless for the eavesdropper in that case.

# Can we make use of existing methods or protocols to realise the possible solutions?

We have seen that most possible solutions to the key retrieval process involve trusted third parties. This is not desirable for this simple application. Soon it became clear that a pre-shared secret was the most feasible solution. The SSH protocol itself can be used in the retrieval mechanism. Using this protocol, an eavesdropper can be detected by comparing the public key received when the SSH connection was initiated and the public key received from the remote host later in the process. If the eavesdropper lets this last key unaltered, the two keys that the administrator received will not match. If he replaces the key with his own key, then there will be a match but then the hash cannot be validated. In both scenarios the administrator will be noticed that something is going on.

The DNS can be used to let the administrator's public key be verified by the remote hosts, by validating the key's fingerprint from the DNS with DNSSEC. If this is done locally and the public key is found to be valid, then it can be certain that a hash encrypted with this public key can only be decrypted by the administrator.

### How can these solutions be implemented in a tool that automates the collection of SSH public keys?

We combined existing programs and libraries to implement the mechanism we came up with in a solution that requires a program on the administration machine to contact each host and execute of second program on this host in order to retrieve the public keys in a secure way. The mechanism makes use of the methods and protocols mentioned above. Our implementation also made it possible to automate this process for a list of hosts, given their domain name and a shared secret.

# How can we insert the SSH public key fingerprints into the DNS and sign them using DNSSEC in an automated way?

For the BIND installation we used in our proof of concept, the easiest way of pushing dynamic updates to the DNS server was by using the program nsupdate. Authentication of the administration machine was enforced by using a pre-shared key and the updates themselves used transaction signatures to ensure authentication and integrity of the SSHFP resource records that needed to be inserted. The nsupdate program also makes sure that the new records are signed using DNSSEC, provided that it can find the private key needed for this process.

# References

- <span id="page-20-1"></span><span id="page-20-0"></span>[1] Ylonen & Lonvick, The Secure Shell (SSH) Protocol Architecture, RFC 4251, January 2006, <http://tools.ietf.org/html/rfc4251>.
- <span id="page-20-2"></span>[2] Arends, et al., DNS Security Introduction and Requirements, RFC 4033, March 2005, <http://tools.ietf.org/html/rfc4033>.
- <span id="page-20-3"></span>[3] Arends, et al., Resource Records for the DNS Security Extensions, RFC 4034, March 2005, <http://tools.ietf.org/html/rfc4034>.
- <span id="page-20-4"></span>[4] Arends, et al., Protocol Modifications for the DNS Security Extensions, RFC 4035, March 2005, <http://tools.ietf.org/html/rfc4035>.
- <span id="page-20-5"></span>[5] Schlyter & Griffin , Using DNS to Securely Publish Secure Shell (SSH) Key Fingerprints, RFC 4255, January 2006, <http://tools.ietf.org/html/rfc4255>.
- <span id="page-20-6"></span>[6] Callas, et al., OpenPGP Message Format, RFC 4880, November 2007, <http://tools.ietf.org/html/rfc4880>.
- <span id="page-20-7"></span>[7] GnuPG project homepage, <http://www.gnupg.org/>.
- <span id="page-20-8"></span>[8] Al-Riyami & Paterson, (2003). Certificateless Public Key Cryptography, University of London.
- <span id="page-20-9"></span>[9] Arkko, Jari, Nikander & Pekka, (2003). Weak Authentication: How to Authenticate Unknown Principals without Trusted Parties, Ericsson Research NomadicLab.
- <span id="page-20-10"></span>[10] System Management BIOS, DMTF standard DSP0134, July 2010, <http://dmtf.org/standards/smbios>.
- <span id="page-20-11"></span>[11] Python/C API Reference Manual, <http://docs.python.org/c-api/>.
- <span id="page-20-12"></span>[12] Unbound documentation, <http://www.unbound.net/documentation/libunbound.html>.
- <span id="page-20-13"></span>[13] Chandler Wiki: Me Too Crypto, <http://chandlerproject.org/bin/view/Projects/MeTooCrypto>.
- <span id="page-20-14"></span>[14] What is OAEP?, <http://www.rsa.com/rsalabs/node.asp?id=2346>.
- <span id="page-20-15"></span>[15] Vixie, et al., Secret Key Transaction Authentication for DNS (TSIG), RFC 2845, May 2000, <http://tools.ietf.org/html/rfc2845>.
- <span id="page-20-16"></span>[16] OpenSSH project homepage, <http://www.openssh.com/>.
- <span id="page-20-17"></span>[17] OpenBSD. OpenBSD Reference Manual (SSH). <http://www.openbsd.org/cgi-bin/man.cgi?query=ssh>.

# <span id="page-21-0"></span>A Program code and configuration files

### <span id="page-21-2"></span><span id="page-21-1"></span>A.1 For the administration machine

<span id="page-21-3"></span>A.1.1 Application

```
Listing 1: tool AM.py
```

```
1 #!/ usr/ bin / python
 \overline{2}3 ### imports ###<br>4 import ConfigParser
4 import ConfigParser # reading config files
                             # parsing parameters
6 import subprocess # spawning new processes<br>7 import shlex # determining the correc
 7 import shlex # determining the correct tokenization for args<br>8 import hashlib # computing hashes
                             # computing hashes
 9 import sys
10 import os<br>11 import base64
11 import base64 # base64 encoding / decoding
                             # will handle the logging of messages
                              # password prompt, input is not printed
13 import getpass #<br>14 from M2Crypto import RSA
15 sys . path . append (" lib ")
16 from sshexec import * # python code to access libssh 's C library
17
18 ### default parameters ###
19 logger = None
20 logfile = " tool_AM .log"
21 username = ""
22 password = ^{\circ} "<br>23 RH path progr
   .<br>RH_path_program = "tool_RH.py"
24 clear_secrets = ""
25 secrets_path = " secrets / secrets_aes . txt "
26 SSHFP_list = []
27 SSHFP_ttl = 1800
28 DN_DNS = "localhost"
29 DNS_zone = ""
30 DNS_update_file = " DNS_update . tmp "
31 Kpub_RH = ""
32 private_key_DNS_admin = ""
33 ###
34
35 ### functions ###<br>36 def decryptAES Fi
    def decryptAES_File (secrets_file, passphrase):
37 global clear_secrets
38 logger . info (" decrypting secrets file \"" + secrets_file + " \"... ")
39 if os . access ( secrets_file , os . F_OK ): # if the file exists
40 command = subprocess . Popen ( shlex . split (" gpg --quiet --yes --logger - file / dev/ null
             --passphrase " + passphrase + " -d " + secrets_file), stdout = subprocess. PIPE)
41 clear_secrets = command . communicate () [0] # put the decrypted file in a global
            variable
42 if clear_secrets == "":
43 logger . info (" wrong passphrase ... ")
44 error_quit (" the secrets file could not be decrypted ... ")
45 else :
46 logger . info (" secrets decrypted ...")
47 else :
48 error_quit (" the secrets file \"" + secrets_file + "\vee" can not be accessed..")
49
50 def processList_Of_Hosts () :
51 logger . info (" start processing hosts ... ")
52 global clear_secrets
53 records = clear_secrets . splitlines ()
54
55 for line in records:<br>56 processHost(line)
        processHost (line)
57 logger . info ("all hosts processed ... ")
58
```

```
59 def processHost (record):
60 global username
61 global password
62 global RH_path_program
63
64 host = record.split (";")]65 strong_secret = record.split(":")[1]<br>66 weak secret = record.split(":")[2]
      weak_secret = record.split(":") [2]
67 logger . info (" processing host " + host + " ...")
68
69 # which secret can be used?
70 secret_type = getSecret_Type ( strong_secret , weak_secret )
71
72 # get the public key of the AM
73 public_key = getPublic_Key () # if public key not found -> program exits
74
 75 # check parameters
 76 allOK = True
77 if username == "":
78 allOK = False<br>
79 if password ==
79 if password == "":<br>80 allOK = False
        a110K = False
81 if RH<sub>-</sub>path<sub>-</sub>program == " :
82 allOK = False
83 if host == "":
84 allOK = False
85 if secret_type == "":
86 allOK = False
87
88 # contact host
89 if allOK :
90 response = getAnswer_From_RH (RH_path_program, host, username, password, secret_type,
             public_key) # [answers list, exit code]
91 if response is None:
92 logger . error ("no valid answer received from remote host ...")
93 else:<br>94 res
          resp\_list = response[0]95 for resp in resp_list:
96 # process answer, rep: <type>:<hash>:<rsa public key>:<dsa public key>
97 msg = resp . split (":", 1) [1]
 98 msg_type = resp . split (":") [0]
 99 if msg_type == " ERROR ":
100 logger.error (msg)
101 break<br>102 elif ms
            elif msg\_type == "WARNING":103 logger.info ("WARNING: " + msg)
104 elif msg_type == " ANSWER ":
105 if secret_type == " strong ":
106 processAnswer (msg, strong_secret, host)
107 elif secret_type == "weak":
108 processAnswer (msg, weak_secret, host)<br>109 break
              break
110 else :
111 logger.error (" one of the parameters was not set...")
112
113 def getSecret_Type (strong, weak):
114 secret_type =
115 if not strong == "":
116 secret_type = " strong "
117 elif not weak == "":
118 secret_type = "weak"<br>119 return secret_type
      return secret_type
120
121 def getPublic_Key():<br>122 logger.info("locat
      loger.info ("location' problem]123 path_rsa = "/etc/ssh/ssh_host_rsa_key.pub"
124 path_dsa = "/ etc / ssh / ssh_host_dsa_key . pub "
125 if os. access (path_rsa, os. F_OK):
126 return readFirst_Line (path_rsa).split () [1]
127 elif os . access (path_dsa, os . F_OK):
```

```
128 return readFirst_Line (path_dsa).split () [1]
129 else :
130 error_quit ("the SSH public key file could not be accessed...")
131
132 def readFirst_Line (path):<br>133 f = open(path, r')
      f = open (path, r')
134 line = f.readline ()<br>135 f.close ()
       f.close()136 return line
137
138 def getAnswer_From_RH ( path , host , uname , passwd , secret_type , public_key ):
139 global Kpub_RH<br>140 answer = None
140 answer = None<br>141 IP list = dom
       IP\_list = domainToIPS(host)142 if (len (IP\_list) == 0):
143 logger . error (" domain name could not be resolved to an IP address ... ")
144 return None
145 IP = IP_list [0]
146 # connect through SSH
147 # need to add a timeout here<br>148 1ogger.info("connecting to " +
148 logger.info ("connecting to " + host + " at " + IP)<br>149 SSH connection = initConnection (IP)
       SSH_{\texttt{}} connection = initConnection (IP)
150 Kpub_RH = SSH_connection [0] # put the key in the global variable
151 if SSH_connection :
152 logger.info ("connection established...")
153 # log in
154 if loginPassword (uname, passwd):
155 logger.info ("login succeeded...")<br>156 # execute command
156 # execute command<br>157 answer = execComm
           answer = execCommand ("sudo " + path + " -s " + secret_type + " -k " + public_key)
158
159 if answer is not None and len(answer [0]) == 0:<br>160 answer = None
             answer = None
161 if answer is not None:
162 logger.info (" response received...")<br>163 else:
163 else:<br>164 log
           logger.error ("login failed; the credentials were not accepted...")
165 # disconnect
166 closeConnection ()
167 logger.info ("connection closed...")<br>168 else:
       else:
169 logger.error ("failed to set up a connection with the remote host...")
170 return answer
171
172 def processAnswer (answer, secret, host):
173 global Kpub_RH
174 key_type = base64.b64decode (Kpub_RH) [4:11]
175 logger.info ("processing answer...")
176 logger.debug ("answer:\n" + answer)
177
178 # parse answer # <hash>:<rsa public key>:<dsa public key>
179 untrusted_hash = answer.split(\lceil \cdot \rceil \cdot \rceil) [0]
180 logger . info (" decrypting hash ... ")
181 untrusted_hash = decryptRSA ( untrusted_hash , key_type )
182 untrusted_rsa_key = answer . split (":") [1]
183 untrusted_dsa_key = answer . split (":") [2]
184
185 # compare the public keys
186 key_ok = False
187 if key_type == "ssh-rsa":
188 if Kpub_RH == untrusted_rsa_key:
189 logger.info ("rsa public key matched...")
190 else :
191 logger . warning ("the public key returned by the remote host doesn't match the key
               used to set up the SSH connection . You may be a victim of a man -in -the - middle
               attack ... ")
192 elif key_type == "ssh-dss":
193 if Kpub_RH == untrusted_dsa_key :
194 logger.info ("dsa public key matched...")
195 else:
```

```
196 logger . warning (" the public key returned by the remote host doesn 't match the key
                 used to set up the SSH connection. You may be a victim of a man-in-the-middle
                 attack ... ")
197
198 # calculate the hash with local data<br>199 trusted hash = makeHash(secret, untr
       trusted_hash = makeHash (secret, untrusted_rsa_key, untrusted_dsa_key)
200 if trusted_hash == untrusted_hash :<br>201 logger.debug("hash " + trusted h
          logger.debug ("hash " + trusted_hash + " is trusted...")
202 logger . info (" hash is TRUSTED ...")
203 # generate SSHFP records
204 makeSSHFP_Records (host, untrusted_rsa_key, untrusted_dsa_key)<br>205 else:
205 else:<br>206 # w
206 # warn admin<br>207 logger, warninglogger . warning ("the hash received from host \Upsilon"" + host + "\Upsilon is UNTRUSTED! The
               remote host did NOT proof its knowledge of the secret . You may be a victim of a
               man -in -the - middle attack , or your public key was not accepted . The retrieved
              public key (s) won 't be pushed to the DNS server ..")
208209 def decryptRSA (msg, key_type):
210 \text{msg} = \text{base64} \cdot \text{bc4decode} (\text{msg})<br>
211 Kpriv AM path = getPrivate
211 Kpriv_AM_path = getPrivate_Key_Path (key\_type)<br>212 trv:
       try:
213 key = RSA.load\_key(Kpriv_AM_path)<br>214 except:
214 except:<br>215 error
          error_quit ("unable to load private key (wrong permissions?)")
216 decrypted_hash = key . private_decrypt ( msg , RSA . pkcs1_oaep_padding )
217 return decrypted_hash
218
219 def makeHash (secret, rsa, dsa):<br>220 data = secret + rsa + dsa
       data = secret + rsa + dsa221 return hashlib . sha512 ( data ). hexdigest ()
222
223 def makeSSHFP Records (hostname, rsa key, dsa key):
224 global SSHFP_list
225 global SSHFP_ttl<br>226 logger.info("gen
       logger.info ("generating SSHFP records...")
227
228 # generate SSHFP records
229 SSHFP_rsa = hostname + " " + SSHFP_ttl + " IN SSHFP 1 1 " +
            hashlib . sha1 ( base64 . b64decode ( rsa_key )). hexdigest ()
230 SSHFP_dsa = hostname + " " + SSHFP_ttl + " IN SSHFP 2 1 " +
            hashlib . sha1 ( base64 . b64decode ( dsa_key )). hexdigest ()
231
232 logger.info ("SSHFP records generated...")<br>233 logger debug ("SSHFP rsa: " + SSHFP rsa)
       logger.debug ("SSHFP_rsa: " + SSHFP_rsa)
234 logger . debug (" SSHFP_dsa : " + SSHFP_dsa )
235
236 # collect them in a list<br>237 SSHEP list annend (SSHEP
       SSHFP list . append ( SSHFP rsa )
238 SSHFP_list . append ( SSHFP_dsa )
239
240 def processList_Of_SSHFP_records (path):
241 global SSHFP_list
242
243 if os. access (path, os. F_OK):
244 f = open (path, r')<br>245 contents = f. read ()
          control = f.read()246 logger.debug ("list of SSHFP records to push to DNS:\n" + contents)
247 for line in contents splitlines ():<br>248 SSHFP list.append(line)
           SSHFP_list.append(line)
249 f. close ()
250 logger.info ("list read by \text{program} \dots")<br>251 else:
       252<sup>2</sup>252 error_quit (" the list of SSHFP records \"" + path + "\" could not be accessed ... ")
253
254 def testSSHFP_list ( SSHFP_list ):
255 notEmpty = False<br>256 if len(SSHFP_list
       if len(SSHFP\_list) > 0:257 notEmpty = True
258 else :
```

```
259 logger . info ("no SSHFP records to be pushed to DNS ...")
260 return notEmpty
261
262 def makeDNS_Update (path, server, zone, SSHFP_list):<br>263 logger.info("generating DNS update in temporary f
263 logger.info ("generating DNS update in temporary file \mathcal{N}^{\mathfrak{m}} + path + "\mathcal{N}^{\mathfrak{m}}...")<br>264 f = open(path."w")
         f = \text{open} (\text{path}, "w")265 f. write ("server " + server + "\n")<br>266 f. write ("zone " + zone + "\n")
         f.write ("zone " + zone +
267 for record in SSHFP list:
268 f.write ("update add " + record + "\n\ln")
269 f. write ("show \nightharpoonup n")
270 f.write ("send \ln")<br>271 f.close ()
        f.close()272
273 # just for debugging
274 f = open (path, "r")
275 logger . debug (" update :\n" + f . read () )
276
277 def pushSSHFP_records (key, DNS_update):
278 if \cos \cdot \arccos (\text{key}, \text{os.F\_OK}):<br>279 logger.info("trying to pu
279 logger.info ("trying to push SSHFP RR's to the DNS...")<br>280 command = subprocess. Popen (shlex.split("nsupdate -k "
            \overline{2} command = subprocess. Popen (shlex.split ("nsupdate -k " + key + " -v " + DNS_update),
                 stdout = subprocess . PIPE )
281 \# response = command.communicate () [0]<br>282 output = command.communicate ()
            \overline{\text{output}} = command . communicate ()
283 response = output [0]
284
285 \# test response for errors<br>286 status = "EBBOB"
286 status = "ERROR"<br>287 for line in resp
            for line in response.splitlines ():
288 if "status: " in line:
289 status = line.split (",") [1].split (",") [1].strip () # extract the status 290 if status == "NOERROB".
            if status == "NOREROR":
291 logger . info ("DNS update was successful ... ")
292 elif response == "":<br>293 logger.error("DNS
293 logger.error ("DNS update was NOT successful..")<br>294 logger error ("no response from DNS server recei
               logger. error ("no response from DNS server received or the DNS could not be
                     contacted .")
295 else :
296 logger.error ("DNS update was NOT successful..")<br>207 logger debug ("response:\n" + response)
               logger. debug ("respose : \n\begin{cases} \n\frac{1}{2} & \text{if } 1 \leq r \leq 1. \\
0 & \text{if } 1 \leq r \leq 2. \\
0 & \text{if } 1 \leq r \leq 3. \\
0 & \text{if } 1 \leq r \leq 4. \\
0 & \text{if } 1 \leq r \leq 4. \\
0 & \text{if } 1 \leq r \leq 5. \\
0 & \text{if } 1 \leq r \leq 5. \\
0 & \text{if } 1 \leq r \leq 5. \\
0 & \text{if } 1 \leq r \leq 5. \\
0 & \text{if } 298
299 # clean up<br>300 0s.remove(
300 os . remove (DNS _update)<br>301 logger info ("temporar
301 logger.info (" temporary file \mathcal{N}^{\mathfrak{m}} + DNS_update + "\mathcal{N}^{\mathfrak{m}} with DNS update removed...")<br>302 else:
         else :
303 logger . info ("the private key file \"" + key + "\" could not be accessed , the DNS
                  update will not be executed...")
304
305 def error_quit (msg):
306 logger.error(msg)<br>307 logger.info("prog
         logger.info ("program has terminated...")
308 sys . exit (1)
309
310 def getPrivate_Key_Path ( key_type ):
311 logger.info ("locating private key...")<br>312 path rsa = "/etc/ssh/ssh host rsa key"
         path rsa = "/etc/ssh/ssh_host_rsa_key"
313 path_dsa = "/ etc / ssh / ssh_host_dsa_key "
314 if key_type == "ssh-rsa":
315 if os . access ( path_rsa , os . F_OK ) :
316 return path_rsa
317 else :
318 error_quit (" the SSH private key file could not be accessed ... ")
319 elif key_type == "ssh-dss":<br>320 if os access (path dsa, os
            if os access ( path dsa, os . F OK ) :
321 return path_dsa
322 else :
323 error_quit (" the SSH private key file could not be accessed ... ")
324
325 ### main program ###
```

```
326 def main () :
327 global logger
328 global logfile
329 global username<br>330 global password
330 global password<br>331 global RH path
331 global RH_path_program<br>332 global clear secrets
332 global clear_secrets<br>333 global secrets path
       global secrets_path
334 global SSHFP_list
335 global SSHFP_ttl
336 global DN_DNS
337 global DNS_zone<br>338 global DNS upda
338 global DNS_update_file
       global Kpub_RH
340 global private_key_DNS_admin
341
342 # parse arguments #
343 prog_description = " This tool can be used to retrieve the SSH public host keys from
           remote machines and push their fingerprints to a DNS server . If you already have a
            list of SSHFP records , you can feed them to this program and push them to DNS .
           This way you can skip the key retrieval process.'
344 arg_parser = argparse . ArgumentParser ( description = prog_description )
345
346 arg_parser . add_argument ('-l',
        required = False,
348 default = ",
349 dest = 'SSHFP_RR_list',<br>350 action = 'store'.
350 action = \prime store '<br>351 help = \primeThe path
        help = 'The path to a list of SSHFP resource records, ready to push to the DNS
            server.'<sup>1</sup>
352
353 arg_parser. add_argument (2-q),<br>354 required = False.
        required = False.
355 default = False.
356 dest = 'quiet',
357 action = 'store_const',
358 const = True,
359 help = 'Quiet mode . No output will be printed to stdout .')
360
361 \arg_{\text{parse}} and \arg_{\text{source}} ('-v',
        required = False.
363 default = False,
364 dest = 'verbose',<br>365 action = 'store c
365 action = 'store_const',<br>366 const = True
        const = True,367 help = 'Verbose mode . Debug info will also be printed to stdout .')
368
369 arg_parser . _optionals . title = " flag arguments " # fixes the " optional arguments " in the
            help
370 arguments = arg_parser . parse_args ()
371
372 conf = True
373 ## configuration ##
374 # parse config file #
375 config_file = "config/tool_AM.conf"
376 config_parser = ConfigParser . RawConfigParser ()<br>377 if len(config parser read(config file)) > 0:
       if len ( config parser . read ( config file )) > 0:
378 # from config #
379 if config_parser.has_option('secrets file', 'path'):<br>380 secrets path = config parser.get('secrets file''
            secrets_path = config_parser.get ('secrets file', 'path')
381
382 if config_parser.has_option('remote host', 'path to program'):
383 RH_path_program = config_parser . get ('remote host ', 'path to program ')
384
385 if config parser has option ('DNS server', 'domain name DNS server'):
386 DN_DNS = config_parser . get ('DNS server ', 'domain name DNS server ')
387
388 if config_parser.has_option('DNS server', 'private key admin'):
389 private_key_DNS_admin = config_parser . get ('DNS server ', 'private key admin ')
```
390

```
391 if config_parser . has_option ('DNS server', 'zone file'):
392 DNS_zone = config_parser . get ('DNS server ', 'zone file ')
393
394 if config_parser.has_option('DNS server', 'ttl'):<br>395 SSHFP ttl = config parser.get('DNS server', 'ttl
            SSHFP_ttl = config\_parser.get('DNS server', 'ttl')396
397 if config_parser.has_option('logging', 'path logfile'):<br>398 logfile = config parser.get('logging', 'path logfile'
           logfile = config_parser.get ('logging', 'path logfile')
399 else :
400 conf = False
401
402 # from arguments #<br>403 SSHFP list path =
403 SSHFP_list_path = arguments . SSHFP_RR_list<br>404 quiet = arguments quiet
       quiet = arguments.quit405 verbose = arguments . verbose
406
407 # configure logging #
408 # info levels : DEBUG (10) < INFO (20) < WARNING (30) < ERROR (40) < CRITICAL (50)
409 logger = logging . getLogger (" standaard_log ")
410 logger.setLevel(logging.DEBUG) # lowest level it will log<br>411 ch stdout = logging.StreamHandler(sys.stdout)
411 ch_stdout = logging. StreamHandler (sys. stdout)<br>412 if verbose:
       if verbose:
413 ch_stdout . setLevel ( logging . DEBUG )
414 else :
415 ch_stdout . setLevel ( logging . INFO )
416 fm_stdout = logging . Formatter ("%( levelname )s - %( message )s")
417 ch_stdout . setFormatter ( fm_stdout )
418
419 ch_file = logging. FileHandler (logfile)<br>420 ch_file.setLevel(logging. INFO) # lowes
       ch_file.setLevel (logging. INFO) # lowest level it will log -> omit DEBUG messages
421 fm_file = logging . Formatter ("%( asctime )s - %( levelname )s - %( message )s")
422 ch_file . setFormatter ( fm_file )
423424 if not quiet :
425 logger.addHandler (ch_stdout) # log to stdout<br>426 logger.addHandler (ch file) # log to file
       logger.addHandler(ch_file) # log to file
427
428 if SSHFP_list_path == "":
429 # prompt user for credentials
430 print "\nPlease provide your credentials for the remote hosts."<br>\frac{431}{12} username = raw input ("Hsername: ")
          username = raw input ("Username : ")432 password = getpass . getpass (" Password : ")
433 print<br>434 print
<sup>1</sup><br>434 print "Please provide the passphrase to decrypt the secrets file."<br>435 Kdecrypt = getnass getnass ("Passphrase: ")
          Kdecrypt = getpass.getpass ("Passphrase: ")
436 print
437
438 \text{\#}\# \text{ program flow #}\nlogger.info (" program started ... ")
440 if not conf :
441 logger . warning (" nothing read from configuration file ")
442 if SSHFP_list_path == "":
443 logger . info ("no SSHFP list provided , the public keys will be retrieved
              dynamically ... ")
444 # decrypt the secrets file
445 decryptAES_File (secrets_path, Kdecrypt)<br>446 # process each host in the secrets file
          446 # process each host in the secrets file
447 processList_Of_Hosts ()
448 if testSSHFP_list ( SSHFP_list ):
449 # generate the DNS update command
450 makeDNS_Update ( DNS_update_file , DN_DNS , DNS_zone , SSHFP_list )
451 # push the RR 's to DNS
452 pushSSHFP_records ( private_key_DNS_admin , DNS_update_file )
453 else:<br>454 log
          logger.info ("a list of SSHFP records is provided...")
455 # put the list in the global variable
456 processList_Of_SSHFP_records ( SSHFP_list_path )
457 if testSSHFP_list ( SSHFP_list ):
458 # generate the DNS update command
459 makeDNS_Update ( DNS_update_file , DN_DNS , DNS_zone , SSHFP_list )
```

```
460 # push the RR 's to DNS
461 pushSSHFP_records ( private_key_DNS_admin , DNS_update_file )
462 logger . info (" program has terminated ... ")
463
464 if \frac{1}{2} name \frac{1}{2} == \frac{1}{2} main ()
      main ()
```
#### <span id="page-28-3"></span><span id="page-28-0"></span>A.1.2 Configuration file

Listing 2: conf/tool AM.conf

```
1 [ secrets file ]
2 path=path/to/secrets/file.txt
3
4 [remote host]
5 path to program = path / to / program . py
6
7 [ DNS server ]
8 domain name DNS server=dns.domain.org
9 private key admin=path/to/keyfile.private
10 zone file = zone . domain . org
11 ttl=1800 ; ttl for the SSHFP records in ms
12
13 [ logging ]
14 path logfile = path / to / logfile . log
```
<span id="page-28-1"></span>A.1.3 Usage

<span id="page-28-5"></span>Listing 3: ./tool AM.py -h 1 usage: tool\_AM.py [-h] [-1 SSHFP\_RR\_LIST] [-q] [-v]  $\Omega$ 3 This tool can be used to retrieve the SSH public host keys from remote 4 machines and push their fingerprints to a DNS server . If you already have a 5 list of SSHFP records , you can feed them to this program and push them to DNS . 6 This way you can skip the key retrieval process . 7 8 flag arguments : 9 -h, --help show this help message and exit 10 -1 SSHFP\_RR\_LIST The path to a list of SSHFP resource records, ready to 11 **push** to the DNS server. 12 -q Quiet mode . No output will be printed to stdout . 13 -v Verbose mode . Debug info will also be printed to stdout .

<span id="page-28-4"></span><span id="page-28-2"></span>A.1.4 Python interface to SSH client functionality

Listing 4: lib/source/sshexec.c

1 /\* 2 \*\*\*\*\*\*\*\*\*\*\*\*\*\*\*\*\*\*\*\*\*\*\*\*\*\*\*\*\*\*\*\*\*\*\*\*\*\*\*\*\*\*\*\*\*\*\*\*\*\*\*\*\*\*\*\*\*\*\*\*\*\*\*\*\*\*\*\*\*\*\*\*\*\*\*\*\*\*\*\*\*\*\*\*  $3$  \* sshexec.c (in) sshexec.so (out)  $4$  \*  $4 *$ 5 \* THIS IS A MODIFIED VERSION OF ssh2\_exec .c FROM libssh2 's EXAMPLE FILES . \* 6 \* IT WAS MEANT TO BE COMPILED TO A PYTHON MODULE WITH THE FOLLOWING COMMAND : \*  $7$  \*  $^*$ 8 \* gcc -shared -I/usr/include/python2.6/ -lpython2.6 -lssh2 -o sshexec.so sshexec.c \*  $9 \times$ 10 \* SSH module for Python to execute a command on a remote host . \* 11 \* At the moment only one connection can exist at a time . \* 12 \*\*\*\*\*\*\*\*\*\*\*\*\*\*\*\*\*\*\*\*\*\*\*\*\*\*\*\*\*\*\*\*\*\*\*\*\*\*\*\*\*\*\*\*\*\*\*\*\*\*\*\*\*\*\*\*\*\*\*\*\*\*\*\*\*\*\*\*\*\*\*\*\*\*\*\*\*\*\*\*\*\*\*\*  $13 \times l$ 14 15 # include " libssh2\_config .h" 16 #include <libssh2.h> 17 #include <Python.h> 18 19 #ifdef HAVE WINSOCK2 H

```
20 # include <winsock2.h>
21 # endif
22 # ifdef HAVE_SYS_SOCKET_H
23 # include < sys / socket .h >
24 \#endif
25 # ifdef HAVE_NETINET_IN_H
26 \# include \{etinet/in.h > 27 \#endif
   # endif
28 #ifdef HAVE SYS SELECT H
29 # include < sys / select .h >
30 # endif
31 # ifdef HAVE UNISTD H
32 \#include \leq \leq \leq \leq \leq \leq \leq \leq \leq \leq \leq \leq \leq \leq \leq \leq \leq \leq \leq \leq \leq \leq \leq \leq \leq \leq \leq \leq \leq \leq \leq \leq \leq \leq \leq \#endif
34 #ifdef HAVE ARPA INET H
35 # include < arpa / inet .h >
36 # endif
37
38 #include <sys/time.h>
39 #include <sys/types.h>
40 #include <stdlib.h>
41 #include <fcntl.h>
42 #include < errno.h>
43 #include <stdio.h>
44 #include <ctype.h>
45 #include <netdb.h>
46 #include <unistd.h>
47 #include <pwd.h>
48 #include <string.h><br>49 #include <time.h>
   #include <time.h>
50
51 //#define LIBSSH2_ALLOC(session, count) session->alloc((count), &(session)->abstract)<br>52 #define TIMEOUT 20
   # define TIMEOUT 20
53
54 const char *homedir = ";
55 int sock;<br>56 LIBSSH2 S
   LIBSSH2_SESSION * session = NULL;
57 int auth = 0;58
59 /*
60 * (c) Daniel Stenberg
61 *
62 * Found this function at
63 * http :// www .mail - archive .com/ libssh2 - devel@lists . sourceforge . net / msg01630 . html
    \pm/
65 size_t _libssh2_base64_encode ( const char * inp , size_t insize , char ** outptr ) {
66 // extern LIBSSH2_SESSION * session ;
67 const char table64 []=
68 " ABCDEFGHIJKLMNOPQRSTUVWXYZabcdefghijklmnopqrstuvwxyz0123456789 +/";
69 unsigned char ibuf [3];
70 unsigned char obuf [4];
71 int i;
72 int inputparts ;
73 char * output ;
74 char * base64data:
75 const char * indata = inp;
76
77 * outptr = NULL ; /* set to NULL in case of failure before we reach the end */
78
79 if (0 == inside)80 insize = strlen(indata);
81
82 base64data = output = malloc(insize*4/3+4); //LIBSSH2_ALLOC(session, insize*4/3+4);
83 if(NULL == output)<br>84 return 0:return 0:
85
86 while ( insize > 0) {
87 for (i = inputparts = 0; i < 3; i++) {
88 if (insize > 0) {
89 inputparts ++;
```

```
90 i \text{buf}[i] = *indata;91 indata ++;
92 insize - -;
93 } else {<br>94 buf
94 ibuf \begin{bmatrix} i \end{bmatrix} = 0;<br>95 }
 95 }
96
97 }
98
99 obuf [0] = (unsigned char) ((ibuf [0] & 0xFC) >> 2);
100 		 obuf [1] = (unsigned char) (((ibuf [0] & 0x03) << 4) | \
101 ((\text{ibuf}[1] & 0xF0) >> 4));<br>102 obuf [2] = (unsigned char) (((\text{ibuf}[1] & 0xOF) << 2) |
102 obuf [2] = (unsigned char) (((ibuf [1] & 0x0F) << 2) | \<br>103 ((ibuf [2] & 0xC0) >> 6));
                                           ((ibut [2] & 0xC0) >> 6));<br>(ibut [2] & 0x3F);104 obuf [3] = (unsigned char)
105
106 switch (inputparts) {
107 case 1: /* only one byte read */
108 \text{snprint} \left( \text{output} , 5, \frac{\pi}{6} \right) \times \text{c} = \pi,<br>
109 \text{table64} \left[ \text{obuf } [0] \right]109 table64 [obuf [0]],<br>
110 table64 [obuf [1]])
110 \qquad \qquad \qquad \qquad table64 [obuf [1]]);<br>111 \qquad \qquad break;
                      break;
112 case 2: /* two bytes read */<br>113 snprintf(output, 5, \frac{9}{5}c)
                      snprintf (output, 5, \sqrt[12]{c}c^2, c = \sqrt[12]{c},
114 table64 [obuf [0]],
115 table64 [obuf [1]],
116 table64 [ obuf [2]]);
117 break;<br>118 default:
118 default:<br>
119 snpr
                      snprintf ( output, 5, "%c%c%c",
120 table64 [obuf [0]],
121 table64 [obuf [1]],<br>122 table64 [obuf [2]],
                                table64 [ obuf [2]],
123 table64 [obuf [3]] );
\begin{array}{ccc}\n 124 & \text{break;} \\
 125 & \text{ } & \text{ } \\
 \end{array}\frac{125}{126}\text{output} += 4;
127
128
129 * output = 0;
130 *outptr = base64data: /* make it return the actual data memory */131
132 return strlen (base64data); /* return the length of the new data */<br>133 }
133 }
134
135 static int waitsocket (int socket_fd, LIBSSH2_SESSION *session) {
136 struct timeval timeout;
137 int rc;<br>138 fd set
         fd set fd:
139 fd_set *writefd = NULL;
140 fd_set *readfd = NULL;
141 int dir;
142
143 timeout.tv\_sec = 10;144 timeout.tv_usec = 0;
145
146 FD ZERO ( & fd ) ;
147
148 FD_SET(socket_fd, &fd);
149
150 /* now make sure we wait in the correct direction */<br>151 dir = libssh2_session_block_directions(session);
         dir = 1ibssh2_session_block_directions (session);
152
153 if( dir & LIBSSH2_SESSION_BLOCK_INBOUND )
             readfd = kfd:
155
156 if( dir & LIBSSH2_SESSION_BLOCK_OUTBOUND )
157 writefd = &fd :
158
159 rc = select (socket_fd + 1, readfd, writefd, NULL, & timeout);
```

```
161 return rc;
162 }
163
164 static void closesession (void) {<br>165 extern int sock;
          extern int sock;
166 extern LIBSSH2_SESSION *session;<br>167 libssh2_session_disconnect(sessi
          libssh2_session_disconnect (session, "Normal disconnect");
168 libssh2_session_free ( session );
169 session = NULL;
170 close (sock);<br>171 }
171 }
172
173 static int closechannel (LIBSSH2_CHANNEL *channel, unsigned int to) {
174 extern int sock ;
175 int exitcode = 127;
176 int rc ;
177 time_t start;
178
179 // Close channel<br>180 start = time (NUL
180 start = time (NULL);<br>181 while ((rc = libssh
          while ((rc = libssh2_channel\_close(channel)) == LIBSSH2_ERROR_EAGAIN) {
182 // Time-out?<br>183 if (time(NUL
               if (time (NULL) - start >= to) {
184 break;<br>185 }
185 }
186 waitsocket (sock, session);<br>187 }
187 }
188
189 // Get exit status
190 if (rc == 0) {
191 exitcode = libssh2_channel_get_exit_status (channel);<br>102
192 }
193
194 libssh2_channel_free (channel);
195
196 return exitcode;<br>197 }
197 }
198
199 static PyObject* py\_domainToIPS (PyObject* self, PyObject* args) {<br>200 const char *domain:
         const char * domain :
201 struct hostent *he;<br>202 int i;
202 int i;<br>203 PyObie
203 PyObject *ip;<br>204 PyObject *lst
          PyObject *lst;
205
206 // Parse arguments
207 if (! Py Arg_ParseTuple (args, "s", & domain)) {<br>208 return Pv None:
          return Py_None;
209 }
210
211 // Get addresses for host at domain
212 he = gethostbyname (domain);<br>213 if (!he) {
          if (\overline{?} \text{he}) {
214 return PyList_New (0) ;
215 }
216
217 // Count number of addresses<br>218 for (i = 0; he->h_addr_list[
218 for (i = 0; he -\lambda h_a d dr_a list[i]; i++);<br>219 if (i == 0) f
         if (i == 0) {
220 return PyList_New (0);<br>221 1
221 }
222
223 // Create Python list<br>224 lst = PvList New(i):
          1st = PyList New (i);
225
226 \frac{1}{227} \frac{1}{1} = 0;
          i = 0;228 while (he -> h_addr_list [i ]) {
               ip = PyString_FromString(intet\_ntoa(* (struct in\_addr)) (he -> h\_addr\_list[i])));
```
160

```
230 if (!ip) {
231 return Py_None;
\begin{array}{ccc} 232 & & & \text{ } \\ 233 & & & \text{ } \text{ } \text{ } \end{array}233 PyList_SetItem (1st, i, ip);<br>234 i++:
          i<sup>++;</sup><br>}
235 }
236
237 return lst;<br>238 }
238 }
239
240 static PyObject* py_initConnection (PyObject* self, PyObject* args) {
241 extern int sock;<br>242 extern LIBSSH2 S
242 extern LIBSSH2_SESSION *session;<br>243 const char *in:
           const char *ip;
244 char * khp = \sqrt{n}, ssh/known_hosts";
245 unsigned int to = TIMEOUT;<br>246 time_t start;
           time_t start;
247 char *kh;
248 char check = 0;
249 unsigned long hostaddr;<br>250 struct sockaddr in sin:
250 struct sockaddr_in sin ;
          LIBSSH2_KNOWNHOSTS *nh;
252 int rc;<br>253 size_t
253 size_t len;<br>254 int type;
          int type;
255 const char * key;
256 char * key_base64;<br>257 struct libssh2 kn
257 struct libssh2_knownhost *host;<br>258 PyObiect *mismatch = Py False:
258 PyObject *mismatch = Py_False;<br>259 PyObject *ret:
          PyObject *ret;
260
261 // Parse arguments<br>262 if (!PvArg ParseTu
          if (! PyArg_ParseTuple (args, "s|sI", &ip, & khp, & to)) {
263 return Py_None ;
264 }
265
266 // Check if a session has already been initiated
267 if (session) {
268 return Py_None ;
269 }
270
271 if (strcmp(khp, "/.ssh/known_hosts")) {
272 kh = khp;<br>273 helse {
273 } else {<br>274 kh =
274 kh = malloc (strlen (homedir) + strlen ("/. ssh/known_hosts") +1);<br>275 strcpy (kh, homedir):
275 strcpy (kh, homedir);
276 strcat (kh, khp);
277 check |= 1;<br>278 }
278 }
279
280 // Create socket and connect<br>281 hostaddr = inet addr(ip):
           hostaddr = inct_data(r (ip));282 sock = socket (AF\_INET, SOCK_STREAM, 0);<br>283 sin.sin family = AF INET:
           sin . sin _284 \sin \cdot \sin \cdot \text{port} = \text{htons} (22);
285 sin . sin _{1} addr . s _{2} addr = hostaddr ;<br>
286 if (connect (sock. (struct. sock)if ( connect ( sock, ( struct sockaddr *) ( ksin ),
287 sizeof ( struct sockaddr_in ) ) != 0) {<br>288 return Py_None;
          return Py_None;<br>}
289 }
290
291 // Create a session instance<br>292 session = libssb2 session in
           session = libssh2_session_init();
293 if (!session) {<br>294 close(sock)
294 close (sock);<br>
295 return Py No
          return Py_None;<br>}
296 }
297
298 // Tell libssh2 we want it all done non-blocking<br>200 libssh2 session set blocking (session 0).
           libssh2_session_set_blocking (session, 0);
```

```
300
301 // Start it up. This will trade welcome banners , exchange keys ,
302 // and setup crypto , compression , and MAC layers
303 start = time (NULL);<br>304 while ((rc = libssh
304 while ((rc = 1ibssh2_session_startup(session, sock)) ==<br>305 LIBSSH2 ERROR EAGAIN) {
                 LIBSSH2_ERROR_EAGAIN) {
306 // Time-out?<br>307 if (time(NUL)
              if (time (NULL) - start >= to) {
308 closesession () ;
309 return Py_None ;
310 }<br>311 }
\begin{array}{c} 311 \\ 312 \end{array}312 if (rc) {<br>313 close
             closesession();
314 return Py_None;<br>315 }
315 }
316
317 // Check if the host 's key is in the known - hosts file
318 nh = libssh2_knownhost_init (session);
319 if (!nh) {<br>320 closes
320 closesession ();<br>321 return Pv None:
             return Py_None;
\begin{array}{ccc}\n 322 & & \text{ } \\ \n 323 & & \text{ } \\ \n \end{array}323 key = libssh2_session_hostkey (session, & len, & type);<br>324 libssh2_knownhost_readfile(nh, kh, LIBSSH2_KNOWNHOST
         1ibssh2_knownhost_readfile (nh, kh, LIBSSH2_KNOWNHOST_FILE_OPENSSH);
325 if ( check & 1) {
326 free (kh);<br>327 }
\frac{327}{328}328 if (key) {<br>329 if (li
             if ( libssh2_knownhost_check (nh, ( char *) ip, ( char *) key, len,
330 LIBSSH2_KNOWNHOST_TYPE_PLAIN |
331<br>332<br>\texttt{\&host} ==<br>\texttt{\&host} ==
                                                      khost) ==
333 LIBSSH2_KNOWNHOST_CHECK_MISMATCH ) {
334 mismatch = Py_T^True;<br>335335 }
         336 } else {
337 closesession () ;
338 libssh2_knownhost_free (nh);
339 return Py_None;
340 }
341 libssh2_knownhost_free (nh);
342
343 // Convert binary key into base64 format and return it
344 _libssh2_base64_encode ( key , len , & key_base64 ) ;
345 ret = Py_BuildValue ("(s, 0)", key_base64, mismatch);
346 free (key_base64);
347 return ret;<br>348 }
348 }
349
350 static PyObject* py\_loginPassword(PyObject* self, PyObject* args) {<br>351 extern LIBSSH2 SESSION *session:
         extern LIBSSH2_SESSION *session;
352 extern int auth ;
353 const char *username;<br>354 const char *nassword;
         const char * password;
355 unsigned int to = TIMEOUT;<br>356 time t start:
         time t start:
357 int rc ;
358
359 // Parse arguments
360 if (! PyArg_ParseTuple (args, "ss|I", & username, & password, & to)) {<br>361 								return Py_None;
             return Py_None;
362 }
363
364 // Check if there is an active session
365 if (!session) {
366 return Py_None ;
367 }
368
369 // Try password login
```

```
370 start = time (NULL);
371 while ((rc = libssh2_userauth_password(session, username, password)) ==372 LIBSSH2_ERROR_EAGAIN );
373 // Time-out?<br>374 if (time(NUL)
374 if (time (NULL) - start >= to) {<br>375 return Pv False:
               return Py_False;
\frac{376}{377}if (rc) {
378 return Py_False;<br>379 }
379 }
380
381 auth = 1;<br>382 return Pv
     return Py_True;
383 }
384
385 static PyObject* py_loginPublicKey (PyObject* self, PyObject* args) {
386 extern LIBSSH2_SESSION *session;
387 extern int auth ;
388 const char *username;<br>389 char *puk = "/.ssh/id
389 char *puk = "/.ssh/id_rsa.pub";<br>390 char *pvk = "/.ssh/id_rsa";
390 char * pvk = \frac{1}{2}, ssh/id_rsa";<br>391 char * pub:
          char * pub;392 char * prv;<br>393 char check
393 char check = 0;<br>394 const char *pas
          const char * passphrase = ";
395 unsigned int to = TIMEOUT;<br>396 time_t start;
396 time_t start;<br>397 int rc:
          int rc:
398
399 // Parse arguments
400 if (! PyArg_ParseTuple (args, "s| sssI", & username, & puk, & pvk, & passphrase, & to)) {
401 return Py_None;<br>A^{(1)}402 }
403
404 // Check if there is an active session<br>405 if (!session) {
405 if (!session) {<br>406 return Pv N
          return Py_None;
407
408
409 // Construct path to public key<br>410 if (strcmp(puk, "/.ssh/id rsa.p
          if (strcmp(puk, "/.ssh/id_rsa.pub")) {
411 \n  <b>pub = puk;</b>\n  412\n  <b>else</b> {412 } else {<br>413 pub =
413 pub = malloc(\text{strlen}(\text{homedir})+\text{strlen}("/.\text{ssh}/id\_rsa.\text{pub}") +1);<br>414 strcpy(pub, homedir):
414 strcpy (pub, homedir);<br>415 strcat (pub, puk):
               strcat(pub, puk);416 check |= 1;
417 }
418
419 // Construct path to private key<br>420 if (strcmp(pvk, "/.ssh/id_rsa"))
420 if \left(\text{stromp}(\text{pvk}, \text{''}/\text{.ssh}/\text{id}\text{_.rsa''})\right) {<br>421 			prv = pvk:
               prv = pvk;422 } else {<br>423 prv =
               prv = \text{malloc}(\text{strlen}(\text{homedir})+\text{strlen}("/.ssh/id_rsa") +1);424 strcpy (prv, homedir);
425 \begin{array}{r} 425 \\ 426 \end{array} strcat (\begin{array}{r} \texttt{prv} \texttt{,} \texttt{pvk} \texttt{)} \texttt{;} \end{array}check |= 2;427 }
428
429 // Try public key login
430 start = time ( NULL);<br>431 while ((rc = libssh))while ((rc = 1ibssh2_userauth_publickey_fromfile (session, username, pub,432 prv, passphrase ) =433 LIBSSH2_ERROR_EAGAIN) {<br>434 // Time-out?
                // Time-out?
435 if (time (NULL) - start >= to) {
436 // Free memory<br>437 if (check & 1)
                    if (check k 1) {
438 free (pub);
439 }
```

```
440 if ( check & 2) {
441 free (prv);
442 }<br>443return Py_False;<br>}
444<br>445 }
445 }
446
447 // Free memory
448 if ( check & 1) {
449 free (pub);
450 }<br>451 i
451 if (check k 2) {<br>452 free(pry);
         free (prv);
453 }
454
455 // Check if succeeded<br>456 if (rc) {
         if (rc) {
457 return Py_False;
458 }
459
460 auth = 1;<br>461 return Py
         return Py_True;
462 }
463
464 static PyObject* py\_execCommand(PyObject* self, PyObject* args) {
465 extern int sock ;
466 extern LIBSSH2_SESSION * session ;
467 extern int auth;<br>468 const char *comme
468 const char * command;<br>469 unsigned int to = TI
         unsigned int to = TIMEOUT;
470 time_t start ;
471 int rc;<br>472 char bu
         char buffer [0 x 4000];
473 int pos ;
474 int exitcode;<br>475 int i:
475 int i;<br>476 int i:
476 int j;<br>477 LIBSSH
         LIBSSH2_CHANNEL * channel;
478 int lenanswers = 10;
479 char **answers;<br>480 char **temp:
         char ** temp:
481 int numanswers = 0;<br>482 PyObject *1st;
         PyObject *lst;
483
484 // Parse arguments<br>485 if (!PvArg ParseTu)
         if (! PyArg_ParseTuple (args, "s|I", &{\tt command, & {\tt t}o)) {
486 return Py_None ;
487 }
488
489 // Check if there is an active session and if the user has been logged in 490 if (!session || !auth) {
490 if (!session || !auth) {<br>491 chain Py None:
             return Py_None;
492 }
493
494 answers = malloc (lenanswers * sizeof (char *));
495 if (answers == NULL) {<br>496 return Pv None:
         return Py_None;
497
498
499 // Exec non - blocking on the remote host
500 start = time (NULL);<br>501 while ((channel = 1)
         while ((channel = libssh2_channel_open_session (session)) == NULL &502 libssh2_session_last_error ( session , NULL , NULL , 0) ==
503 LIBSSH2_ERROR_EAGAIN) {<br>504 // Time-out?
              1/ Time - out?
505 if (time (NULL) - start >= to) {
506 if (channel != NULL) {<br>507 closechannel (channe
                       closechannel ( channel, to );
508 }
509 free (answers);
```

```
510 return Py_None;<br>511 }
511 }
512 waitsocket (sock, session);<br>513 }
513 }
514 if (channel == NULL) {<br>515 free(answers);
           free (answers);
516 return Py_None;<br>517 }
517 }
518
519 // Execute command
520 start = time (NULL);
521 while ((rc = 1ibssh2_channel_exec (channel, command)) ==<br>522 LIBSSH2_ERROR_EAGAIN) {
522 LIBSSH2_ERROR_EAGAIN) {<br>523 // Time-out?
            // Time-out?
524 if (time (NULL) - start >= to) {
525 closechannel (channel, to);<br>526 free (answers);
               free (answers);
527 return Py_None;<br>528 }
528 }
        waitsocket (sock, session);
530<br>531
        if (rc != 0) {
532 closechannel (channel, to);<br>533 free (answers);
533 free (answers);<br>534 freturn Py_None
        return Py_None;
535 }
536
537 // Loop until all answers have been received<br>538 start = time(NULL):
538 start = time (NULL);<br>539 for (::) {
        for (;;) {
540 // Loop until we block
541 do {<br>542 1
               rc = libssh2 channel read ( channel, buffer, sizeof ( buffer ));
543 if ( rc > 0) {
544 i = j = 0;545
546 // Split answer on newlines and put every substring in the 547
                   // answers array
548 while (j < rc) {
549 for (; buffer [j] != \ln & i < rc; j++);<br>550 pos = numanswers:
                       pos = numanswers:
551 numanswers ++;
552
553 // Check if there still is enough memory<br>554 if (numanswers > lenanswers) {
554 if (numanswers > lenanswers) {<br>555 lenanswers *= 2:
                           lenanswers *= 2;556 temp = realloc (answers, lenanswers*sizeof (char*));
557
558 658 658 // If realloc failed, free memory and return
559 if ( temp == NULL ) {
560 numanswers -;<br>561 for (i = 0; j)for (i = 0; i < numanswers; i++) {
562 free (answers [i]);<br>563563 }
564 free (answers);
565 closechannel (channel, to);<br>566 channel et urn Pv None;
                           return Py_None;
567 }
568 answers = temp;<br>569 b
569 }
570 answers [pos] = malloc((j-i+1)*sizeof(char));<br>571 b strncpy (answers [pos], &buffer [i], (i-i));
571 strncpy (answers [pos], &buffer [i], (j-i));
572 answers [pos] [j-i] = ' \ 0';573 j + +;<br>574 i =i = j;575 }
\begin{array}{ccc}\n576 & & & \cr\n577 & & & \cr\n\end{array}577 }
578 while (rc > 0);
579
```

```
580 // This is due to blocking that would occur otherwise so we loop on
581 // this condition
582 if (rc == LIBSSH2_ERROR_EAGAIN) {
583 // Time-out?<br>584 if (time (NUL)
584 if (time (NULL) - start >= to) {<br>585 closechannel (channel, to):
                      closechannel ( channel, to ) ;
586 for (i = 0; i < numanswers; i++) {<br>587 free(answers[i]);
                          free (answers [i]);
588 }
589 free (answers);
590 return Py_None;<br>591 }
591 }
592 waitsocket (sock, session);<br>593 } else {
593 } else {<br>594 <br>breal
             break;
595<br>596 }
596 }
597
598 // Close channel<br>599 exitcode = close
         extcode = closechannel(charnel, to);600
601 // Create Python list
602 lst = PyList_New ( numanswers );
603
604 // Convert answers
605 for (i = 0; i < numanswers; i++) {
606 PyList_SetItem (lst, i, PyString_FromString (answers [i]));
607 free (answers [i]);<br>608 }
608 609free (answers);
610
611 return Py_BuildValue ("(0,i)", lst, exitcode);<br>612 }
612 }
613
614 static PyObject* py\_closeConnection(PyObject* self, PyObject* args) {
615 extern LIBSSH2_SESSION *session;<br>616 extern int auth:
         extern int auth;
617
618 // Check if there is an active session
619 if (!session) {<br>620 return Pv F
         return Py_False;
621 }
622
623 closesession ();<br>624 auth = 0:
         auth = 0;
625
626 return Py_True ;
627 }
628
629 static PyMethodDef sshexec_methods [] = {
630 {"domainToIPs", py_domainToIPs, METH_VARARGS},<br>631 {"initConnection", py_initConnection, METH_VAR
         631 {" initConnection ", py_initConnection , METH_VARARGS } ,
632 {" loginPassword ", py_loginPassword , METH_VARARGS },
633 {" loginPublicKey ", py_loginPublicKey , METH_VARARGS } ,
634 {" execCommand ", py_execCommand , METH_VARARGS },
635 {"closeConnection", py_closeConnection, METH_VARARGS},<br>636 {NULL, NULL}
         636 { NULL , NULL }
637 };
638
639 void initsshexec () {
640 extern const char * homedir;<br>641 struct passwd * pw;
         struct passwd *pw;
642
643 (void) Py_InitModule ("sshexec", sshexec_methods);
644
645 // Get user 's home directory
646 pw = getpwuid (getuid ());
647 homedir = pw->pw\_dir;
648 }
```
# <span id="page-38-0"></span>A.2 For the remote host

### <span id="page-38-2"></span><span id="page-38-1"></span>A.2.1 Application

Listing 5: tool RH.py

```
1 #!/ usr/ bin / python
 2
 3 ### imports ###
 4 import ConfigParser # reading config files<br>5 import argparse # parsing parameters<br>6 import subprocess # spawning new process
 5 import argparse # parsing parameters
 6 import subprocess # spawning new processes
 7 import shlex # determining the correct tokenization for args
                               # computing hashes
8 import hashlib<br>9 import sys
10 import os
11 import string<br>12 import base64
                              # base64 encoding/decoding
13 import random
14 import math
15 import struct
16 from M2Crypto import RSA , DSA
17 from unbound import ub_ctx , RR_TYPE_SSHFP , RR_CLASS_IN
18
19 ### default parameters ###
20 TOOL_CONF = " conf / tool_RH . conf "
21 RESOLV_CONF = "/etc/resolv.conf"
22 TRUSTED_KEY = "/etc/unbound/root.key"
23 HOST_KEYS = "/etc/ssh"24 AM_DOMAIN = " localhost "
25
26 ### functions ###
27 def warning (msg):
28 print " WARNING :" + msg
29
30 def error (msg):<br>31 print "ERROR:
     print "ERROR:" + msg
32 sys . exit (1)
33
34 def answer ( digest , rsa_key , dsa_key , am_key ):
35 print " ANSWER :" + encrypt ( digest , am_key ) + ":" + rsa_key + ":" + dsa_key
36 sys . exit (0)
37
38 def encrypt (msg, key):<br>39 key = base64.b64deco
     39 key = base64 . b64decode ( key )
40 fields = []41
42 sb = key [0:4]<br>43 if len(sb) !=if len(sb) != 4:
44 error (" bad key ")
45 sd = struct.unpack (">I", sb) [0]46 type = key [4:4+sd]<br>47 if len(type) != sd
      if len(type) != sd:48 error (" bad key ")
49
50 if type == "ssh-dss":<br>51 error ("RSA kev red
        51 error (" RSA key required ") # DSA cannot be used for encryption / decryption
52 elif type != "ssh-rsa":
53 error (" bad key ")
54
55 # Extract exponent and modulus
56 s = 4 + sd57 for i in range (2) :
58 sb = key[s:s+4]<br>59 if len(sb) != 4if len(sb) != 4:
60 error (" bad key ")
61 sd = struct.unpack (">I", sb) [0]62 \text{ val} = \text{key} \left[ \text{s+4} : \text{s+4+sd} \right]63 if len (va1) != sd:
```

```
64 error (" bad key ")
 65 fields . append ( sb + val )
 66 s \neq 4 + sd67
 68 e = \text{fields} [0]<br>69 n = \text{fields} [1]n = fields [1]70
 71 key = RSA.new_pub_key((e, n))
 72
 73 return base64 . b64encode ( key . public_encrypt ( msg , RSA . pkcs1_oaep_padding ))
 74
 75 def getRandomString (length):<br>76 return ''.join (random.choi
       return ''.join ( random . choice ( string . printable ) for x in range ( length ) )
 77
 78 def getSystemUUID () :
 79 command = subprocess . Popen ( shlex . split ('dmidecode -s system - uuid ') ,
           stdout = subprocess . PIPE )
 80 return command . communicate () [0]. rstrip ()
 81
 82 def getSystemProductName ():<br>83 command = subprocess.Pope
       command = subprocess. Popen ( shlex . split ('dmidecode -s system-product-name'),
          stdout = subprocess . PIPE )
 84 return command.communicate()[0].rstrip()
 85
 86 # not required according to SMBIOS specification
 87 def getMotherboardSerial () :
 88 command = subprocess. Popen (shlex. split ( dmidecode -s baseboard-serial-number ),
           stdout = subprocess . PIPE )
 89 return command . communicate () [0]. rstrip ()
 90
 91 def makeHash (secret, rsa_key, dsa_key):
 92 secret += rsa_key + dsa_key<br>93 return hashlib.sha512(secre
       93 return hashlib . sha512 ( secret ) . hexdigest ()
 94
 95 def getPublicKey_rsa () :
 \frac{96}{97} try:
         f = open(HOST_KEYS + \frac{1}{ssh\_host\_rsa\_key} .pub', 'r')98 key = f . readline () . split () [1]
 99 except IOError :
100 return "<br>101 except:
       except:
102 key = ""103
104 f.close()<br>105 return ke
      return key
106
107 def getPublicKey_dsa () :
\begin{array}{cc} 108 & \text{try}: \\ 109 & \text{f} \end{array}\int = open (HOST KEYS + '/ssh_host_dsa_key.pub', 'r')
110 key = f . readline () . split () [1]
111 except IOError:<br>112 return ""
         return "
113 except :
114 key = ""115
116 f.close()<br>117 return ke
       return key
118
119 def getStrong_Secret () :
120 return getSystemUUID ()
121
122 def getWeak_Secret () :
123 # motherboard_serial + system_product_name
124 return getMotherboardSerial () + getSystemProductName ()
125
126 def getBogus_Secret () :
127 # random string, with padding to minimize collisions
128 return "~@$^*)"+getRandomString (128)+"'!#%&('
129
130 def getSecretHash ( secret_type , rsa_key , dsa_key ) :
```

```
131 secret=""
132 if secret_type == "strong":
133 secret = getStrong_Secret ()
134 elif secret_type == "weak":<br>135 secret=getWeak Secret()
135 secret=getWeak_Secret()<br>136 elif secret type == "bogu
136 elif secret_type == "bogus":<br>137 secret=getBogus Secret()
137 secret=getBogus_Secret ()<br>138 else:
       else:
139 error ("wrong type of secret")
140
141 if not secret:
142 error ("wrong permissions")
143
144 return makeHash (secret, rsa_key, dsa_key)
145
146 def checkPublic_Key_AM (key, domain):<br>147 # validate the public key with the
       # validate the public key with the SSHFP record
148
149 \tt types = {\text{``sh-rsa''}: 1, "sh-dss": 2}150
\begin{array}{cc} 151 & \text{try}: \\ 152 & \text{ke} \end{array}key = base64.b64decode(key)153 except:<br>154 error
         error ("bad key")
155
156 # Get key type
157 keytype = key [4:11]158
159 if keytype not in types:<br>160 return False
         return False
161
162 keytype = types [ keytype ]
163
164 # Get key hash
165 digest = hashlib.sha1(key).hexdigest()
166
167 # Init Unbound
168 ctx = ub_ctx()
169 ctx.resolvconf (RESOLV_CONF)
170
171 # Read trusted (root) public key for DNSSEC validation
172 if ( os. path. isfile (TRUSTED_KEY ) ):
173 ctx . add_ta_file ( TRUSTED_KEY )
174
175 # Resolve SSHFP records for the domain name
176 status, result = ctx.resolve (domain, RR_TYPE_SSHFP, RR_CLASS_IN)
177
178 # Check if resolving succeeded and if the DNSSEC validation was positive<br>179 if status == 0 and result.havedata and result.secure:
       if status == 0 and result . havedata and result . secure :
180 sshfp = dict()
181
182 # Loop through the resolved SSHFP records
183 for record in result .data .address_list:<br>184 fp = record .split(", ")
            fp = record.split("")185
186 # Get public key type and digest type<br>187 bub = int(fp.pop(0))
            pub = int(fp, pop(0))188 \qquad \qquad dig = int (fp.pop(0))
189
190 # Digest algorithm must be SHA1 ; also no need to compute unused key types
191 if dig != 1 or pub != keytype:<br>192 continue
              continue
193
194 conv = " " "195
196 # Convert FP from decimal to hexadecimal string
197 for num in fp:<br>
h = \text{hex(int)}h = \text{hex}(\text{int}(\text{num})) [2:]
199 if len(h) == 1:<br>
200 h = "0" + hh = "0" + h
```

```
201 conv += h
202
203 # Store FP
204 if pub not in sshfp:<br>
205 sshfp [pub] = []
205 \texttt{sshfp[pub]} = []<br>
206 \texttt{sshfp[pub]} \text{.append}sshfp [pub]. append (conv)
207
208 # See if the fingerprints match
209 if digest in sshfp [keytype]:
210 return True
211
212 return False
213
214 ### main program ###
215 def main () :
216 global TOOL_CONF
217 global RESOLV_CONF
218 global TRUSTED_KEY
219 global HOST_KEYS
220 global AM_DOMAIN
221
222 # parse arguments #
223 prog_description = "This tool will return the secret of this machine."<br>224 arg_parser = argparse.ArgumentParser(description=prog_description)
224 arg_parser = argparse. ArgumentParser (description=prog_description)<br>225 arg parser add argument (2-\alpha)
       arg_{\text{ensure}}, arg_parser. add_argument (\frac{1}{2}-s',
226 choices=['strong', 'weak'],
227 required=True,<br>228 dest='type sec
228 dest='type_secret',<br>229 action='store'
229 action='store',
230 help='The type of secret that must be returned "strong" or "weak".')
231 arg\_parser.add\_argument('-k',232 required=True,<br>233 dest='rsa publ
         dest = ' rsa_public_key',
234 action='store',
235 help='The client\'s public key.')<br>236 arg parser.add argument('-c'
236 \arg_{\text{parse}} arg-parser . add_argument ('-c',
         required=False,
238 default=sys.path [0] + "/" + TOOL_CONF,
239 dest = 'path_to\_conf',
240 action ='store ',
        help='The path of the configuration file.'242
243 arg_parser._optionals.title = "flag arguments" # fixes the "optional arguments" in the
             help
244 arguments = arg_parser . parse_args ()
245
246 ## configuration ##
247 # parse config file #<br>248 TOOL CONF = arguments
       TOOL CONF = arguments . path to conf
249 config_parser = ConfigParser . RawConfigParser ()
250 if len(config\_parser.read(TOOL_CONF)) > 0:<br>251 # from config #
          # from config #
252 if config_parser.has_option ('administration machine', 'domain_name'):
253 AM_DOMAIN = config_parser . get (' administration machine ', ' domain_name ')
254
255 if config_parser.has_option ('key files', 'host_keys'):<br>256 HOST KEYS = config_parser_get('key files', 'host_key
            HOST KEYS = config_parser.get ('key files', 'host_keys')
257
258 if config_parser.has_option('config files', 'resolv_conf'):<br>259 RESOLV CONF = config parser.get('config files', 'resolv c
            RESOLV_CONF = config_parser.get ('config files', 'resolv_conf')
260
261 if config_parser.has_option('key files', 'trusted_key'):
262 TRUSTED_KEY = config_parser . get ('key files ', ' trusted_key ')
263 else:<br>264 war
          warning ("nothing read from configuration file")
265
266 # from arguments #
267 Kpub_AM = arguments . rsa_public_key
268 TypeSecret = arguments . type_secret
269
```

```
270 # program flow #
271 rsa_key = getPublicKey_rsa ()
272 dsa_key = getPublicKey_dsa ()
273
274 if not rsa_key and not dsa_key:<br>275 error("no host key(s) found")
          error ("no host key (s) found")
276
277 if checkPublic_Key_AM (Kpub_AM, AM_DOMAIN):<br>278 # return secret
         278 # return secret
279 answer ( get Secret Hash ( Type Secret, rsa_key, dsa_key), rsa_key, dsa_key, Kpub_AM )<br>280 else:
280 else:<br>281 # r
281 # return bogus answer<br>282 answer(getSecretHash(
          answer ( getSecretHash (" bogus", rsa_key, dsa_key ), rsa_key, dsa_key, Kpub_AM )
283
284 if \text{name} = \text{ " } \text{__main__}":<br>285 main()
      main ()
```
#### <span id="page-42-1"></span><span id="page-42-0"></span>A.2.2 Configuration file

Listing 6: conf/tool RH.conf

```
1 [ administration machine ]
2 domain _ name = admin . domain . org
3
4 [ key files ]
5 host _ keys =/ etc / ssh
6 trusted _key =/ etc / unbound / root . key
7
8 [ config files ]
9 resolv _ conf =/ etc / resolv . conf
```